# Programming into Slicer3

Sonia Pujol, Ph.D.

Surgical Planning Laboratory Harvard University

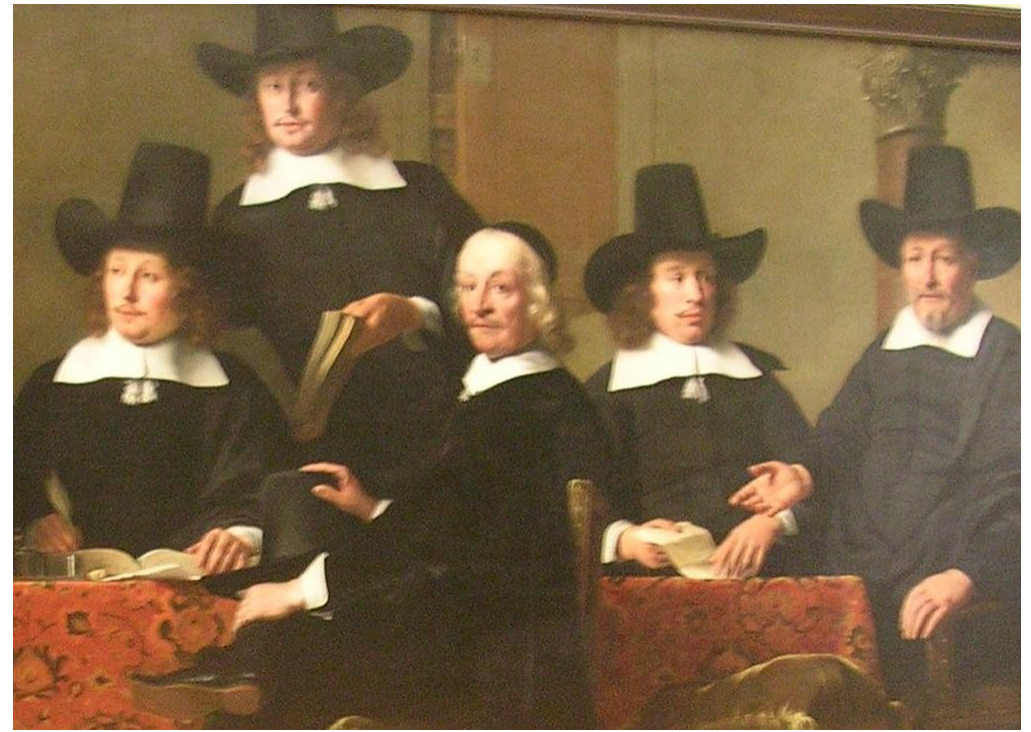

*Ferdinand Bol (1616-1680), The Officers of the Amsterdam Guild of Wine Merchants Alte Pinakothek, München*

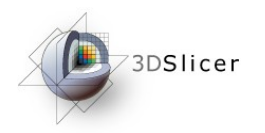

# The NA-MIC Kit

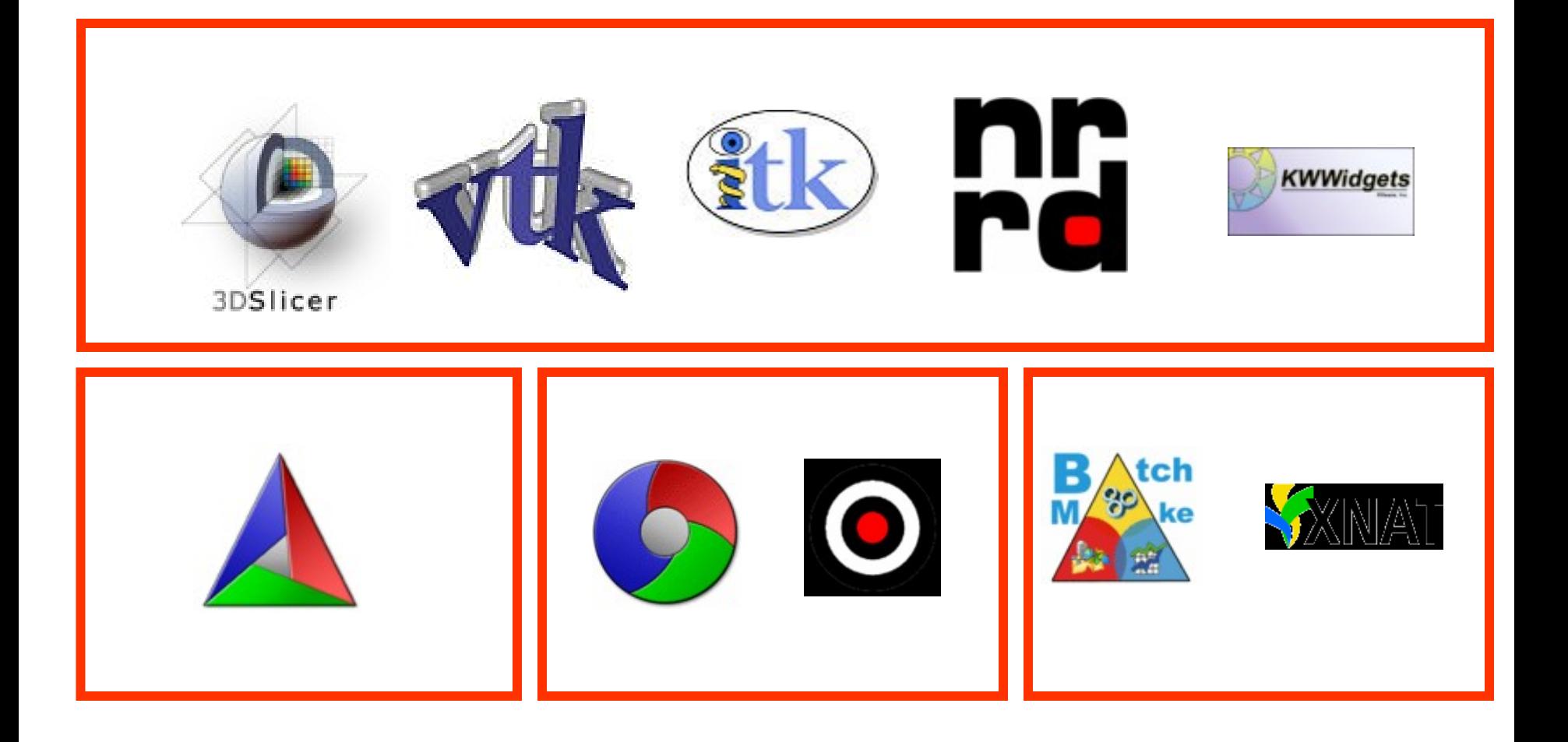

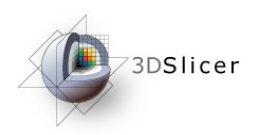

# Slicer3

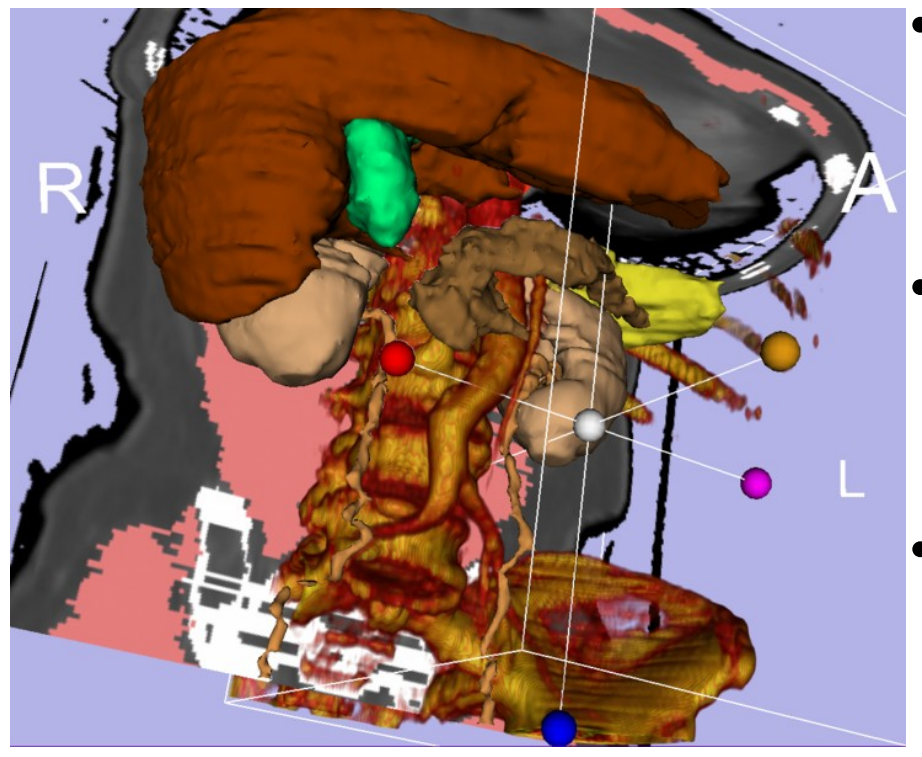

*R.Kikinis*

- An end-user application for image analysis
- An open-source environment for software development
- A software platform that is both easy to use for clinical researchers and easy to *Integrated Volume Rendering.* extend for programmers

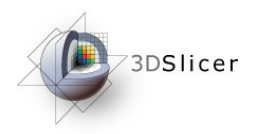

# Before Slicer3

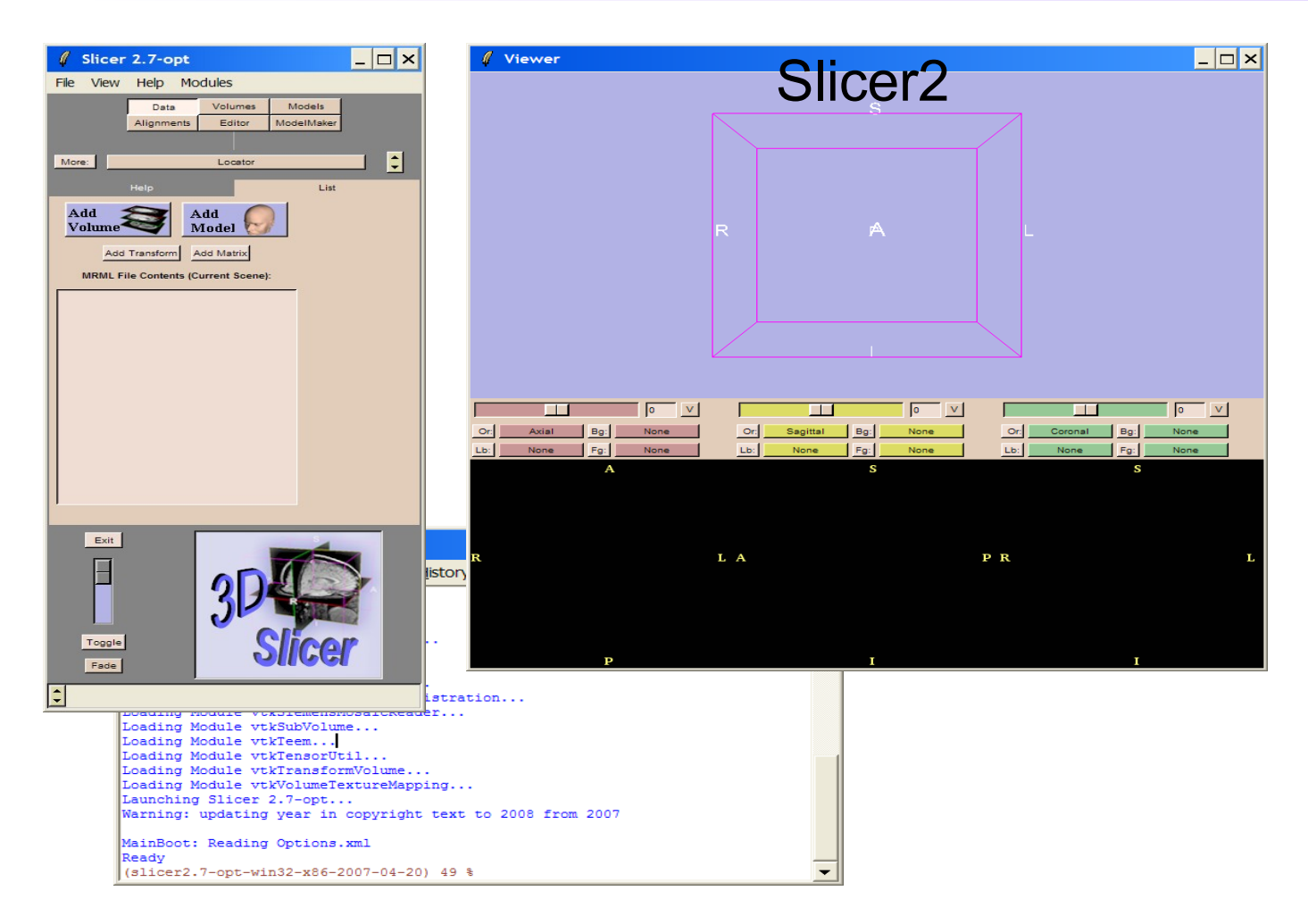

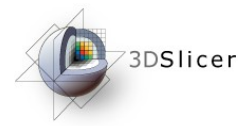

# Programming into Slicer2

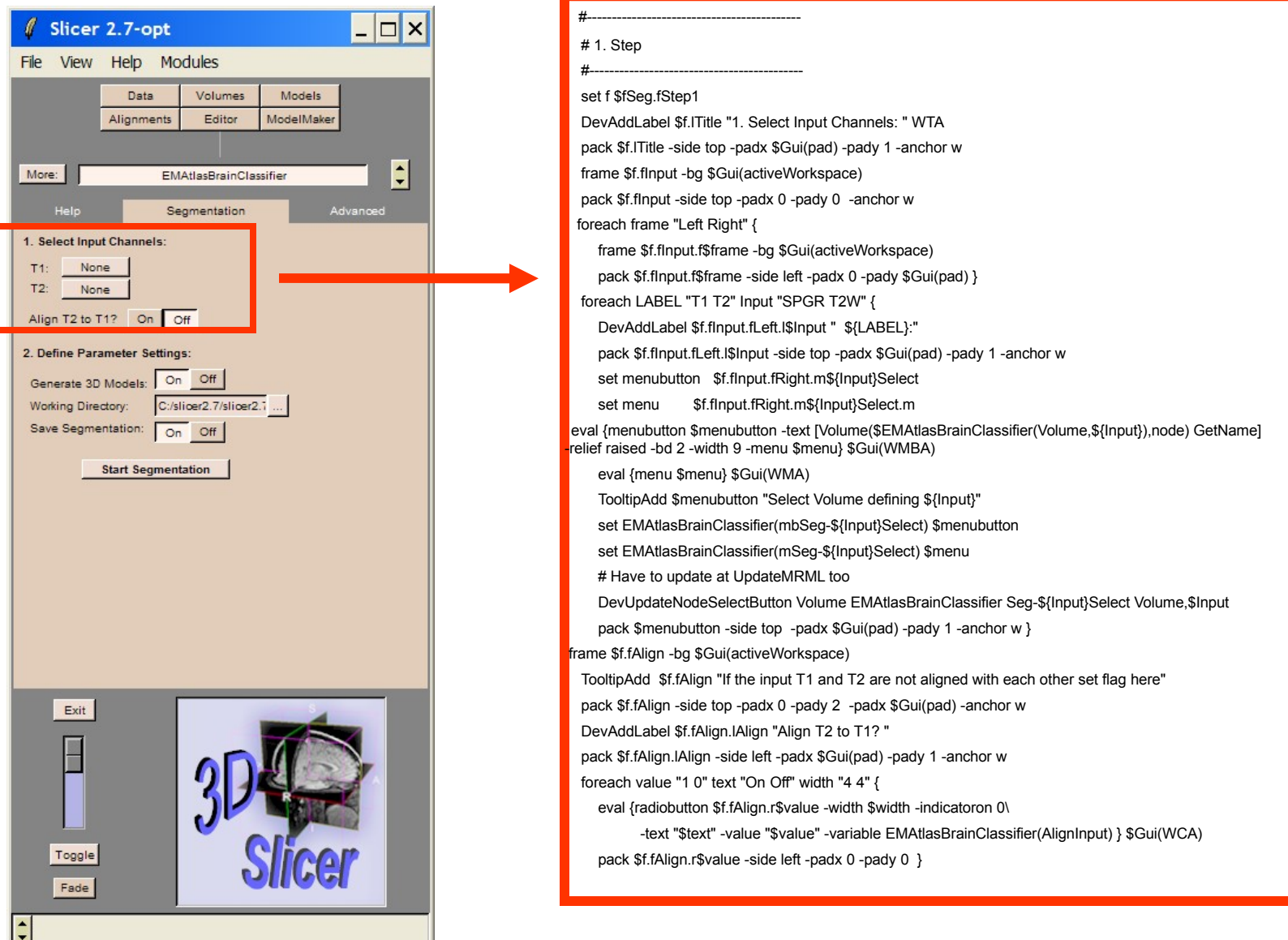

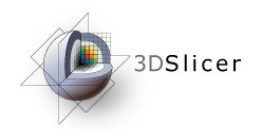

# From Slicer2 to Slicer3

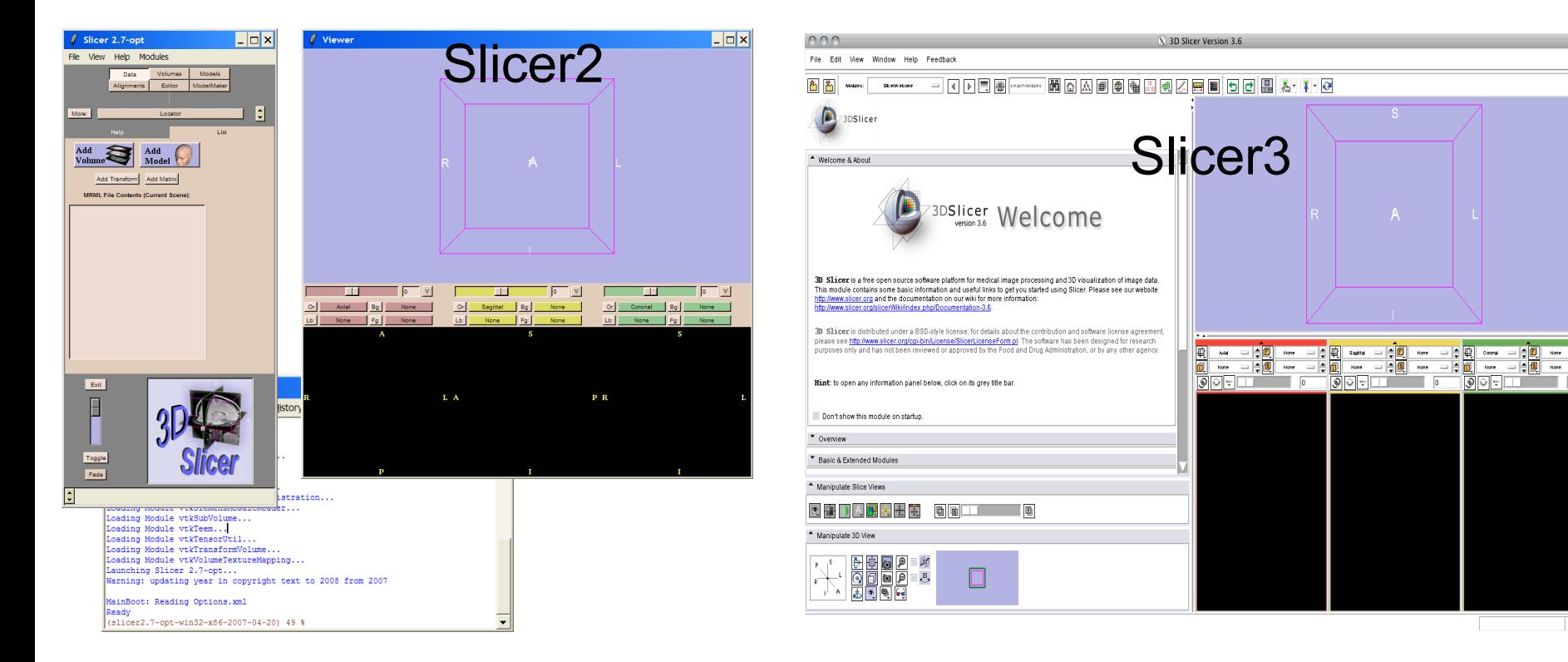

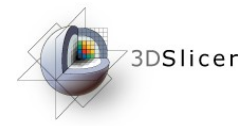

# The New Execution Model

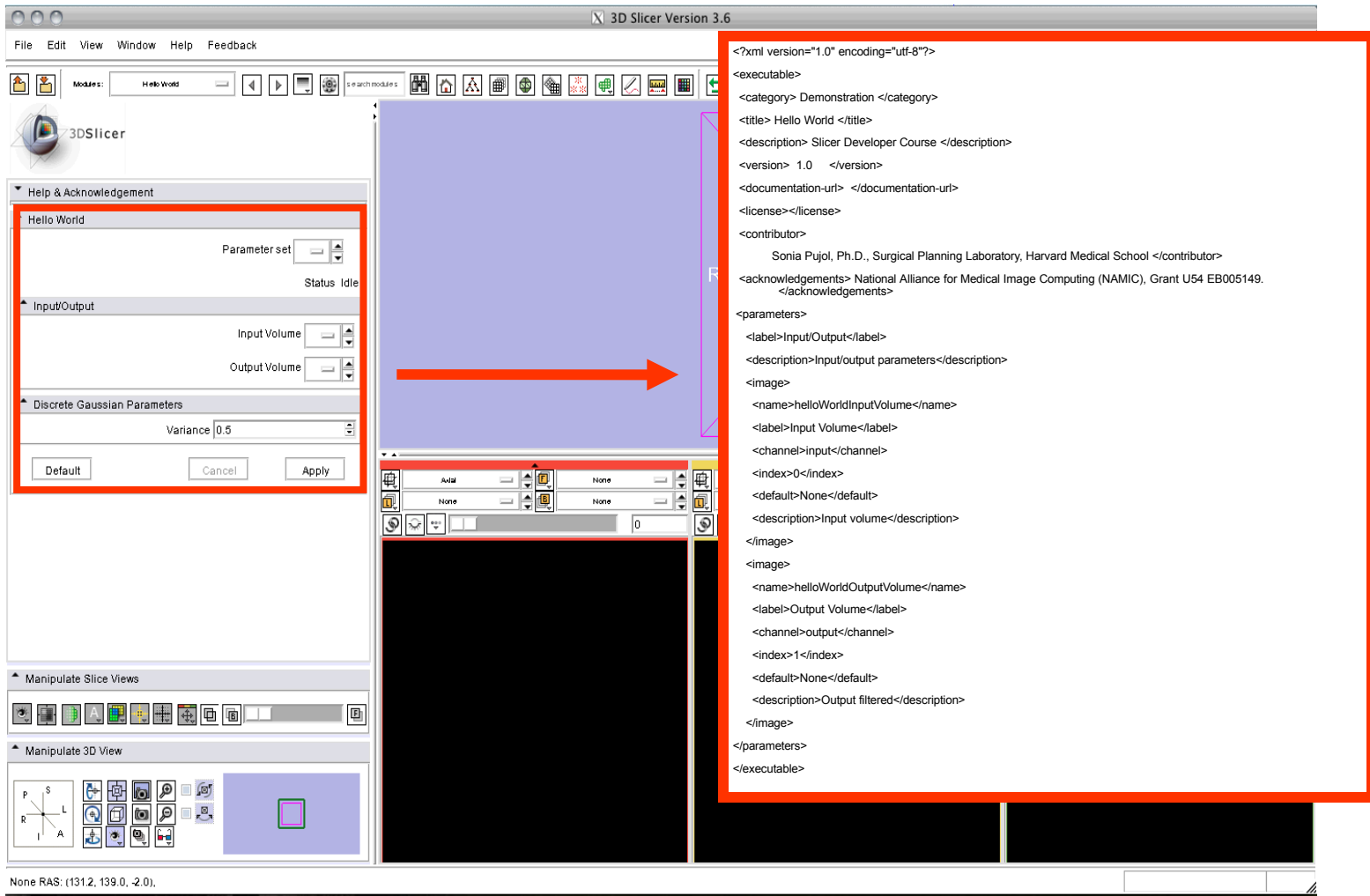

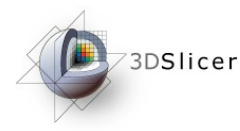

# Slicer3 Execution Model

- This course is based on the Execution Model which provides a mechanism for incorporating command line programs as Slicer modules.
- Slicer Communication with external executables
- Jim Miller, Dan Blezek, Bill Lorensen (GE)

http://www.slicer.org/slicerWiki/index.php/Slicer3:Execution\_Model\_Documentation

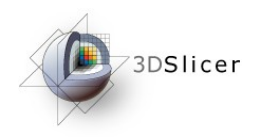

Following this course, you'll be able

- 1) to plug-in an external program into Slicer3
- 2) to implement an image filter and to run the analysis from Slicer3
- 3) to write and run a test using the CTest tool

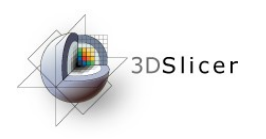

**Material** 

### This course requires the following material

- Slicer 3.6 Software
- HelloWorld\_Plugin.zip

#### **Disclaimer**

It is the responsibility of the user of 3DSlicer to comply with both the terms of the license and with the applicable laws, regulations and rules.

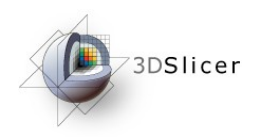

Ÿ

### HelloWorld\_Plugin.zip archive

### Unzip HelloWorld\_Plugin.zip

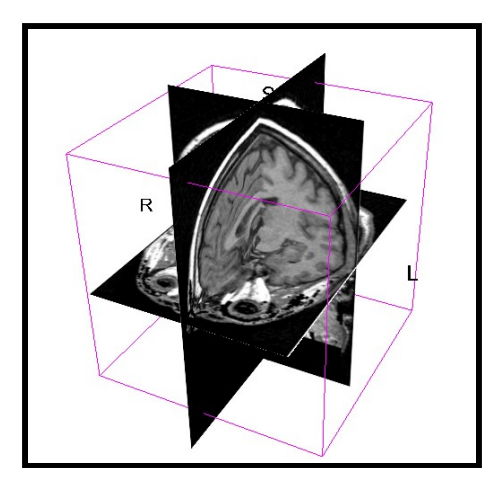

spgr.nhdr spgr.raw.gz

(124 SPGR images)

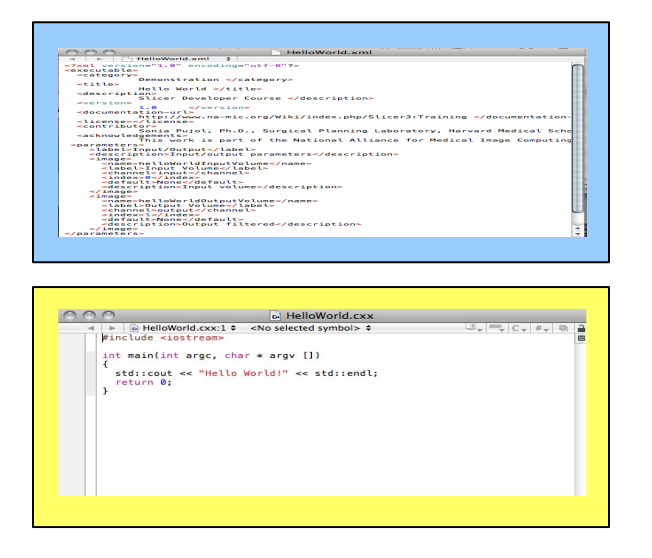

### HelloWorld.xml (Execution Model)

### HelloWorld.cxx (application)

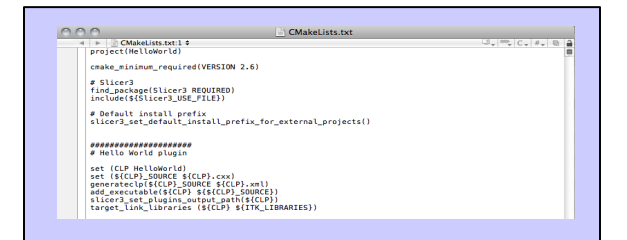

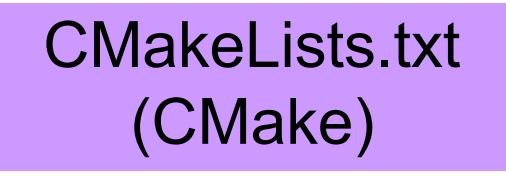

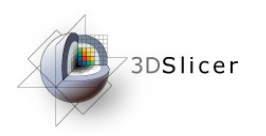

**Overview** 

- Part A: integration of the HelloWorld program into Slicer3
- Part B: implementation of a Discrete Gaussian filter within the HelloWorld module
- Part C: implementation of a test for the HelloWorld module

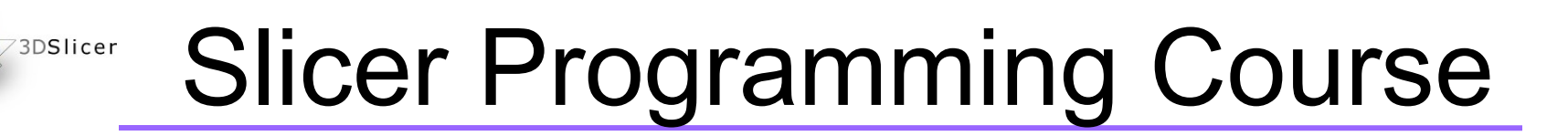

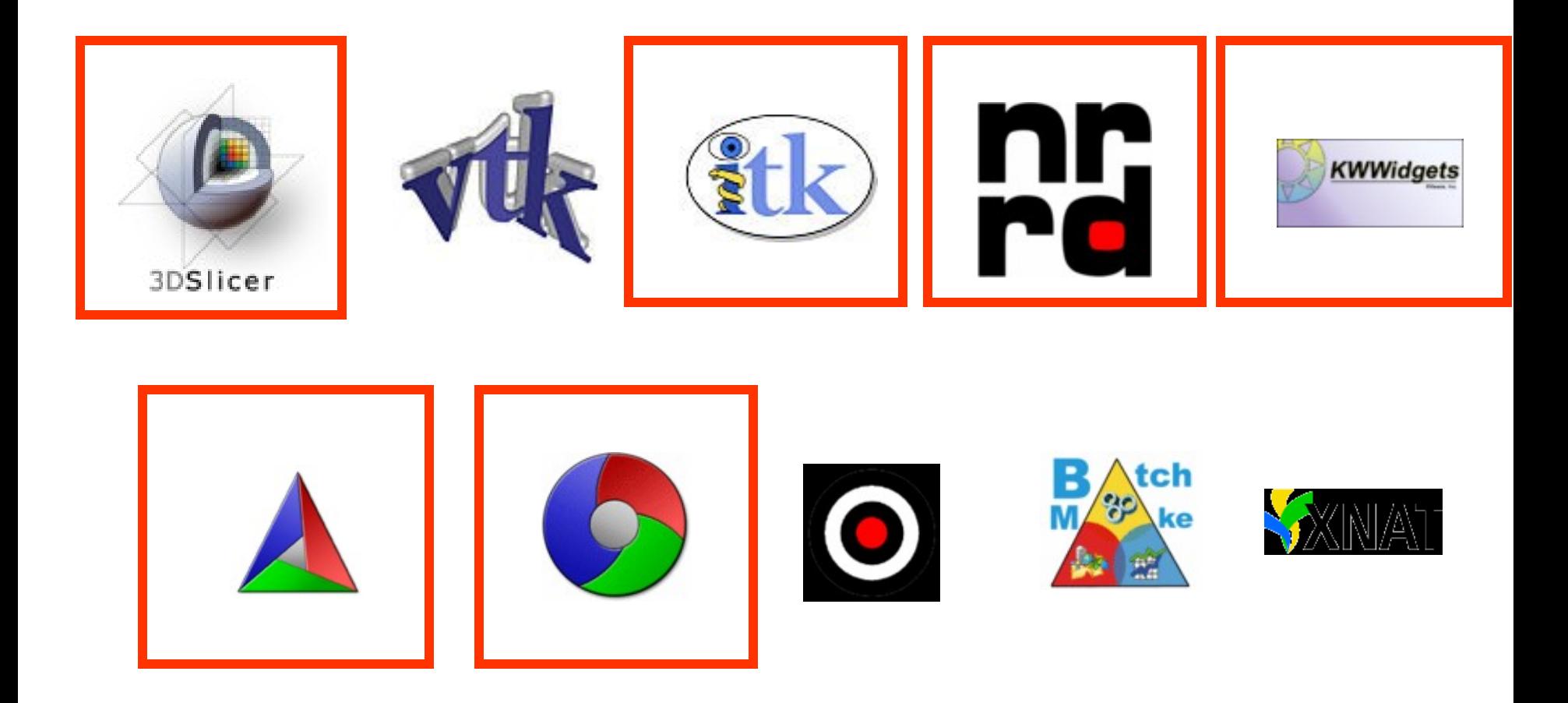

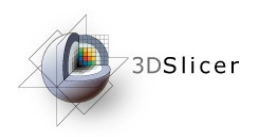

<version>

<parameters>

 $<$ image>

</image>

</image> </parameters>

 $1.8$ 

<documentation-url>

e

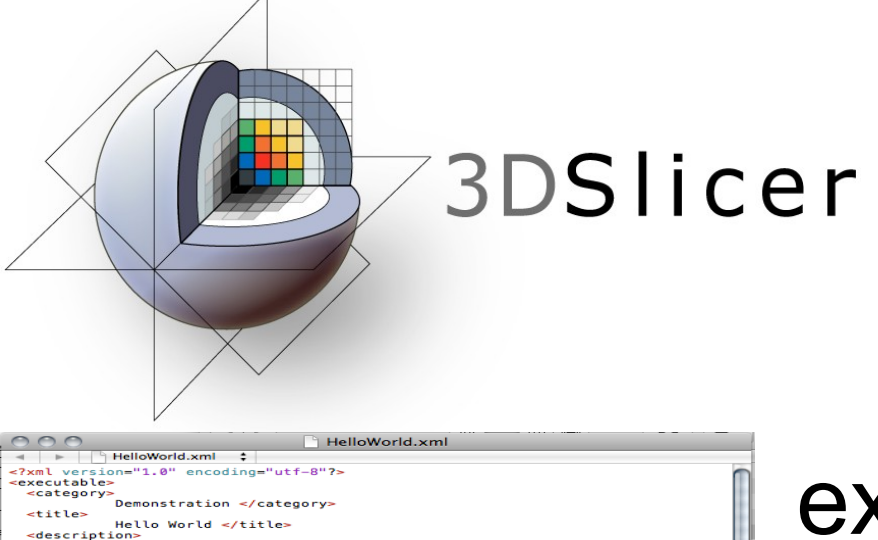

Slicer Developer Course </description>

rameters><br><label>Input/Output</label><br><description>Input/output parameters</description>

<aocumentation-urt><br>http://www.na-mic.org/Wiki/index.php/Slicer3:Training </documentation-<br><license></license> sitions<br>-contributionia Pujol, Ph.D., Surgical Planning Laboratory, Harvard Medical Scho<br>-cacknowledgements><br>-cacknowledgements is part of the National Alliance for Medical Image Computing

coc

</version>

<name>helloWorldInputVolume</name>

-/mage><br><image><br><abd>belloWorldOutputVolume</name><br><label>Output Volume</label> <channel>output</channel>

<name>nesteurowortoinme</abel><br><abel>input Volume</label><br><abel>steurourde/abel><br><abel>steurourde/abel><br><abel>steurourde/abel><br><abdome</abel><br><abdome</abel><br><abdome</abel><br><abdome</abel><br><abdome</abel><br><abdome</descripti

# Part A: Integrating an executable into Slicer3

*Programming into Slicer3. Sonia Pujol, Ph.D., Harvard Medical School National Alliance for Medical Image Computing* **[http://na-mic.org](http://na-mic.org/) ©2010,ARR**

 $\triangleright$   $\blacksquare$  HelloWorld.cxx:1  $\uparrow$  <No selected symbol>  $\uparrow$ <br>#include <iostream>

std::cout << "Hello World!" << std::endl;<br>return 0:

int main(int argc, char \* argv [])

elloWorld.cxx

 $U_{x} = C_{x} |x_{x}|$  a  $T$ 

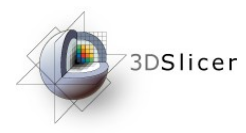

# Slicer3 Execution Model

- The Execution Model which provides a mechanism for incorporating command line programs as Slicer modules.
- The Slicer modules are described using XML files which are used to generate
	- the C++ command line code
	- the Graphical User Interface (GUI).

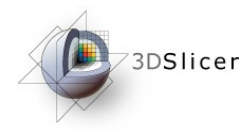

# Modifying CMakeLists.txt

#### CMakeLists.txt

 $\blacksquare$  , 5 , 10 , 15 , 20 , 25 , 30 , 35 ,<br>Little contract be contracted and contract the contract of the contracted and contracted and contract of the contracted and contracted and contracted and contracted and contracte project (HelloWorld)

cmake minimum required (VERSION 2.6)

# Slicer3

find package (Slicer3 REQUIRED) include (\${Slicer3 USE FILE})

Open the file **CMakeLists.txt** located

in the directory

**/HelloWorld\_Plugin/HelloWorld/**

# Default install prefix slicer3 set default install prefix for external projects()

\*\*\*\*\*\*\*\*\*\*\*\*\*\*\*\*\*\*\*\*\* # Hello World plugin

# # # # # # # # # # # # # # # # # # #

# Tests for the plugin

enable testing()

#### \*\*\*\*\*\*\*\*\*\*\*\*\*\*\*\*\*\*\*\*\*

◀

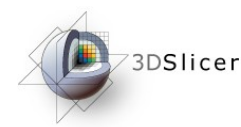

## Editing CMakeLists.txt – part 1

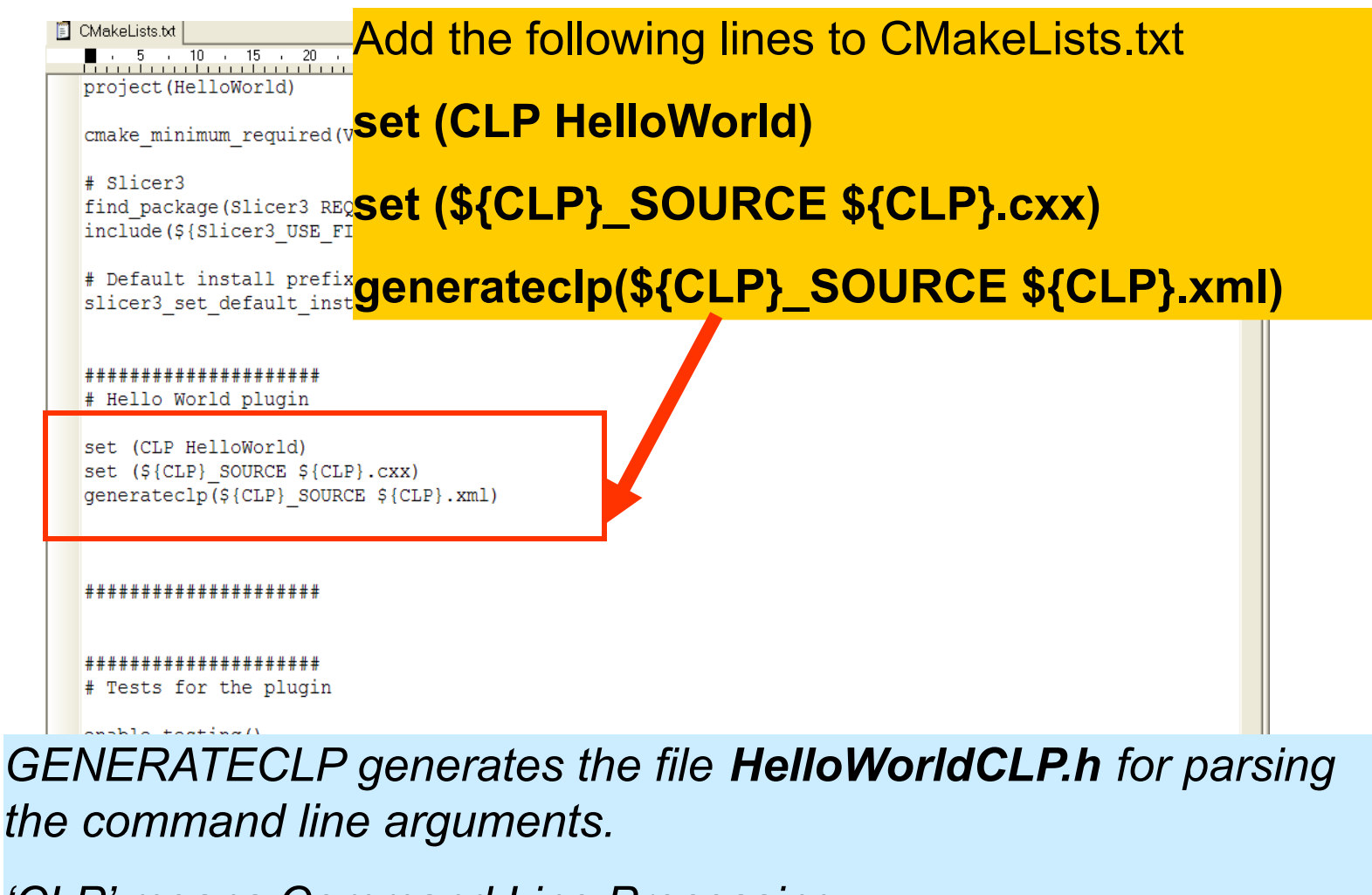

#### *'CLP' means Command Line Processing*

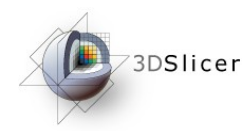

## Editing CMakeLists.txt – part 2

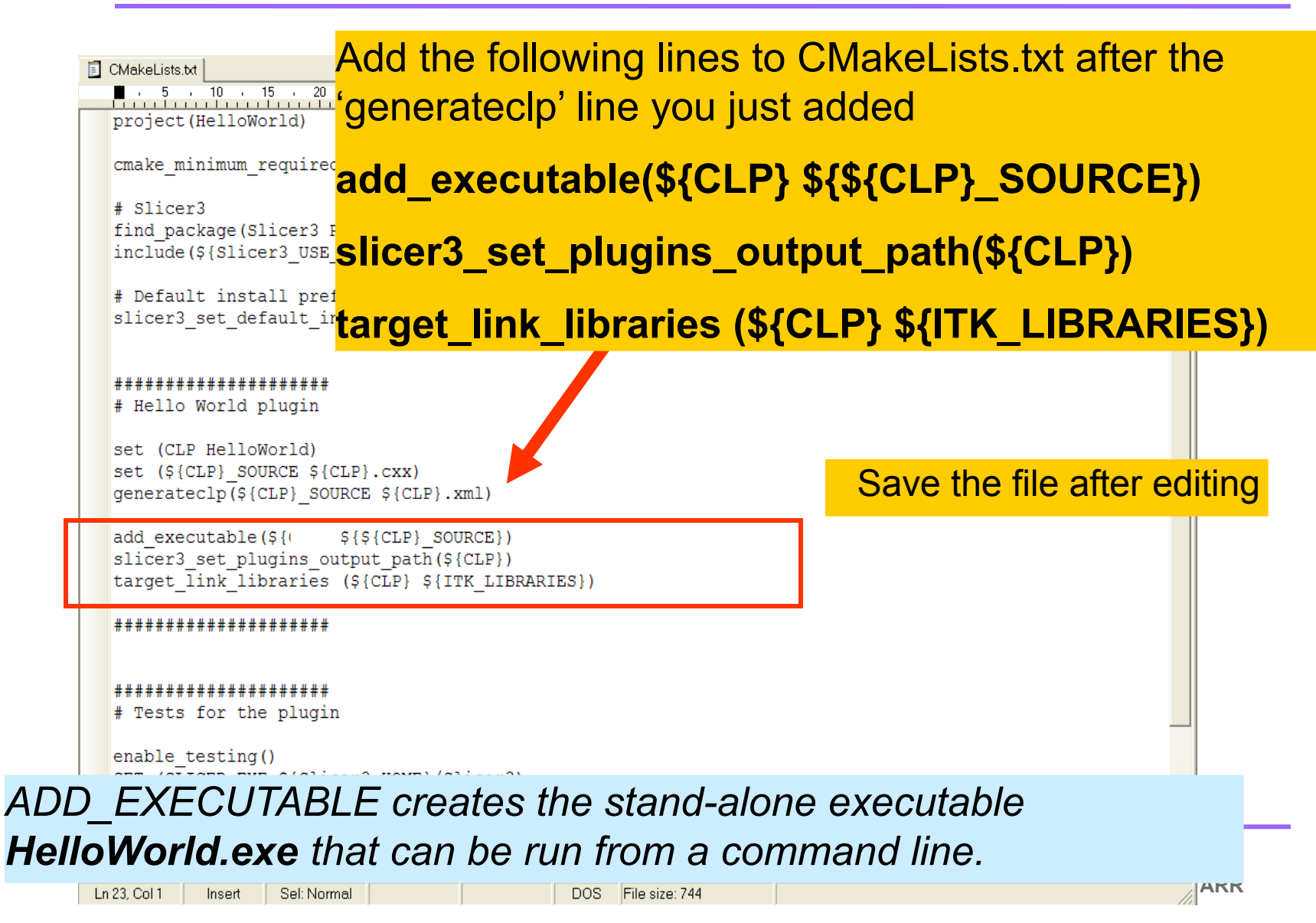

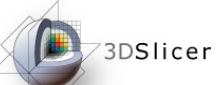

• Launch the CMake executable located in the directory Slicer3-lib/CMake-build/bin

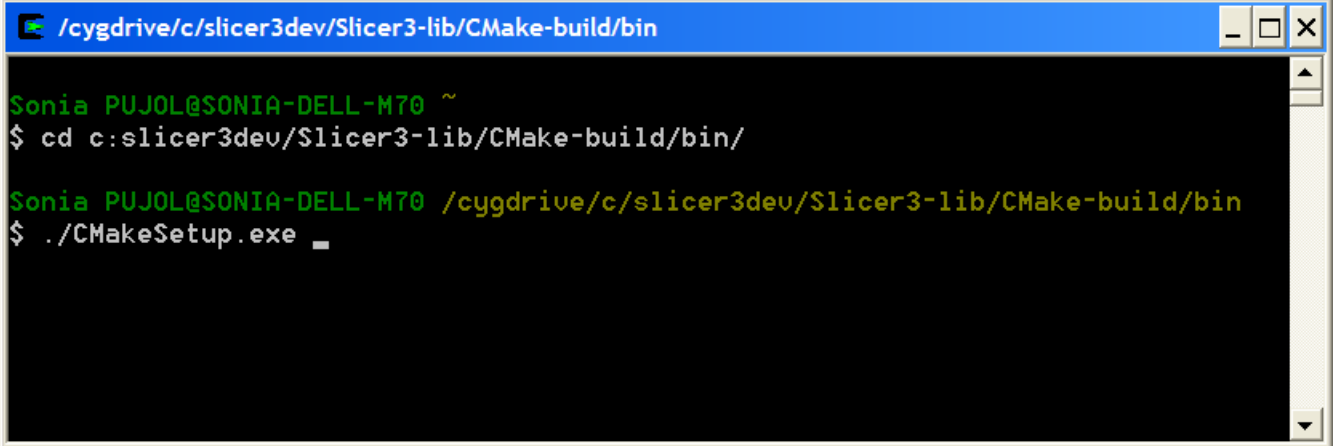

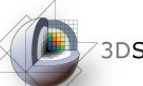

## **Configuring HelloWorld - WINDOWS (2/5)**

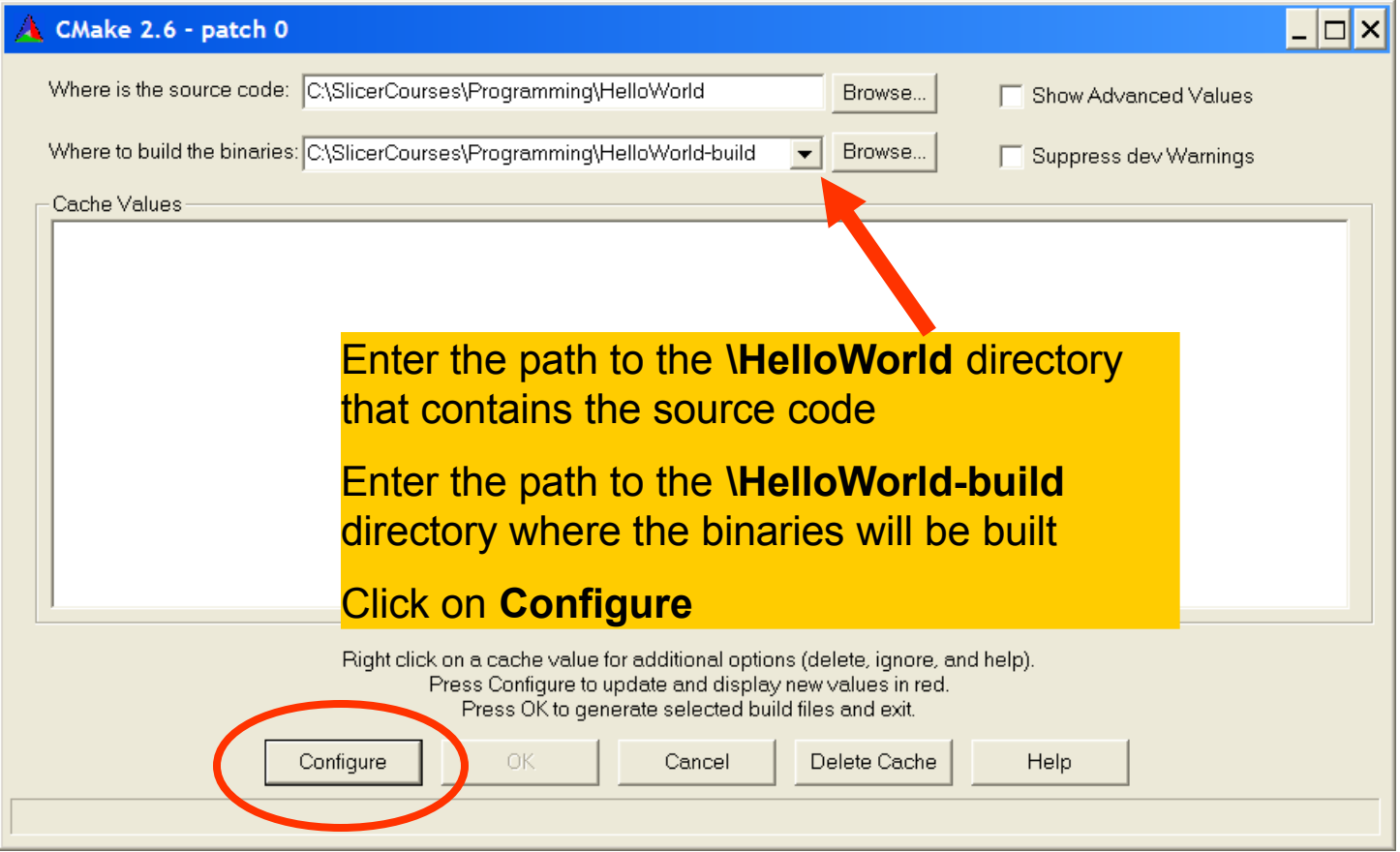

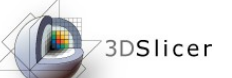

## Configuring HelloWorld - WINDOWS (3/5)

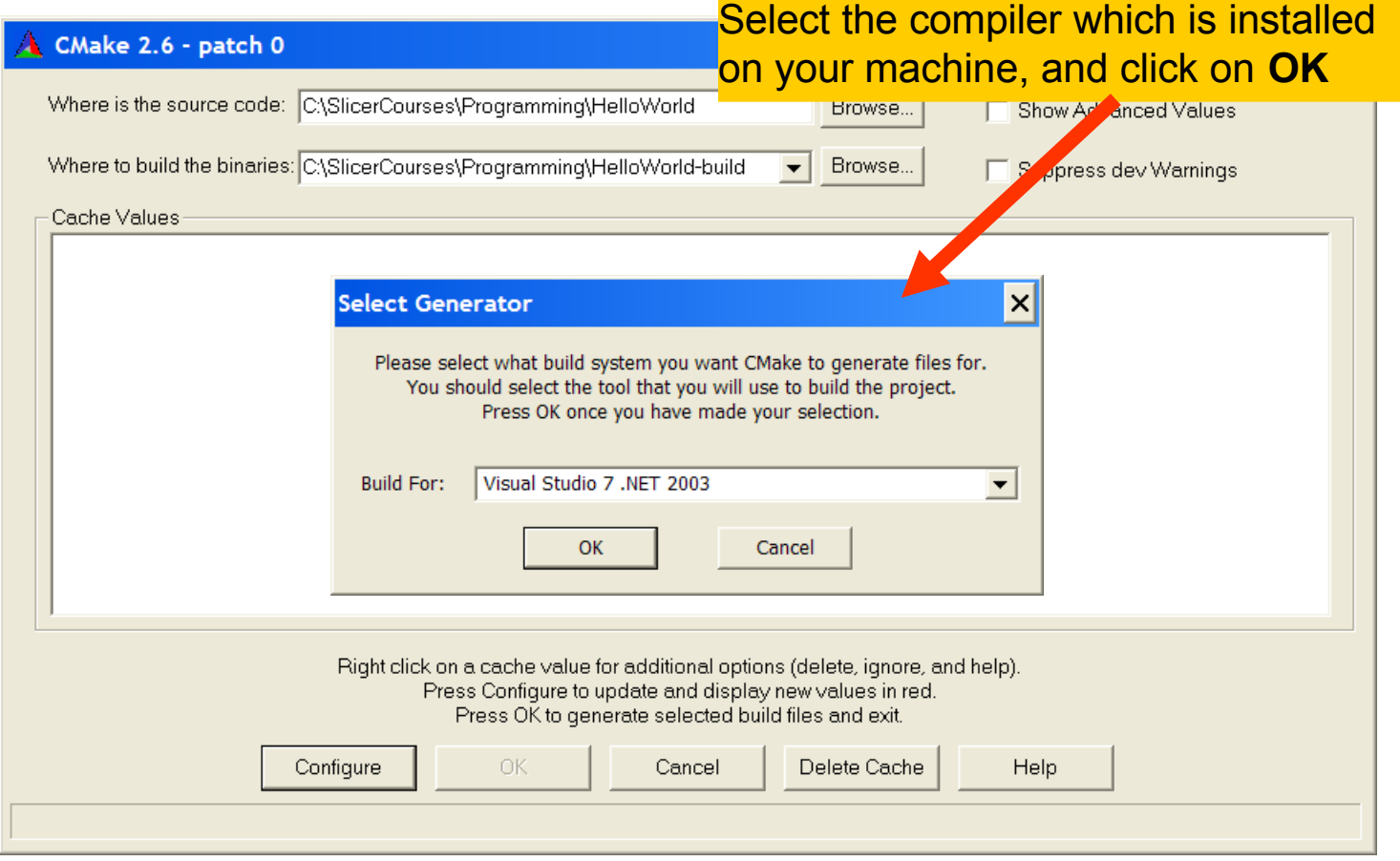

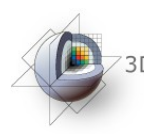

## **Example 20 Configuring HelloWorld - WINDOWS (3/5)**

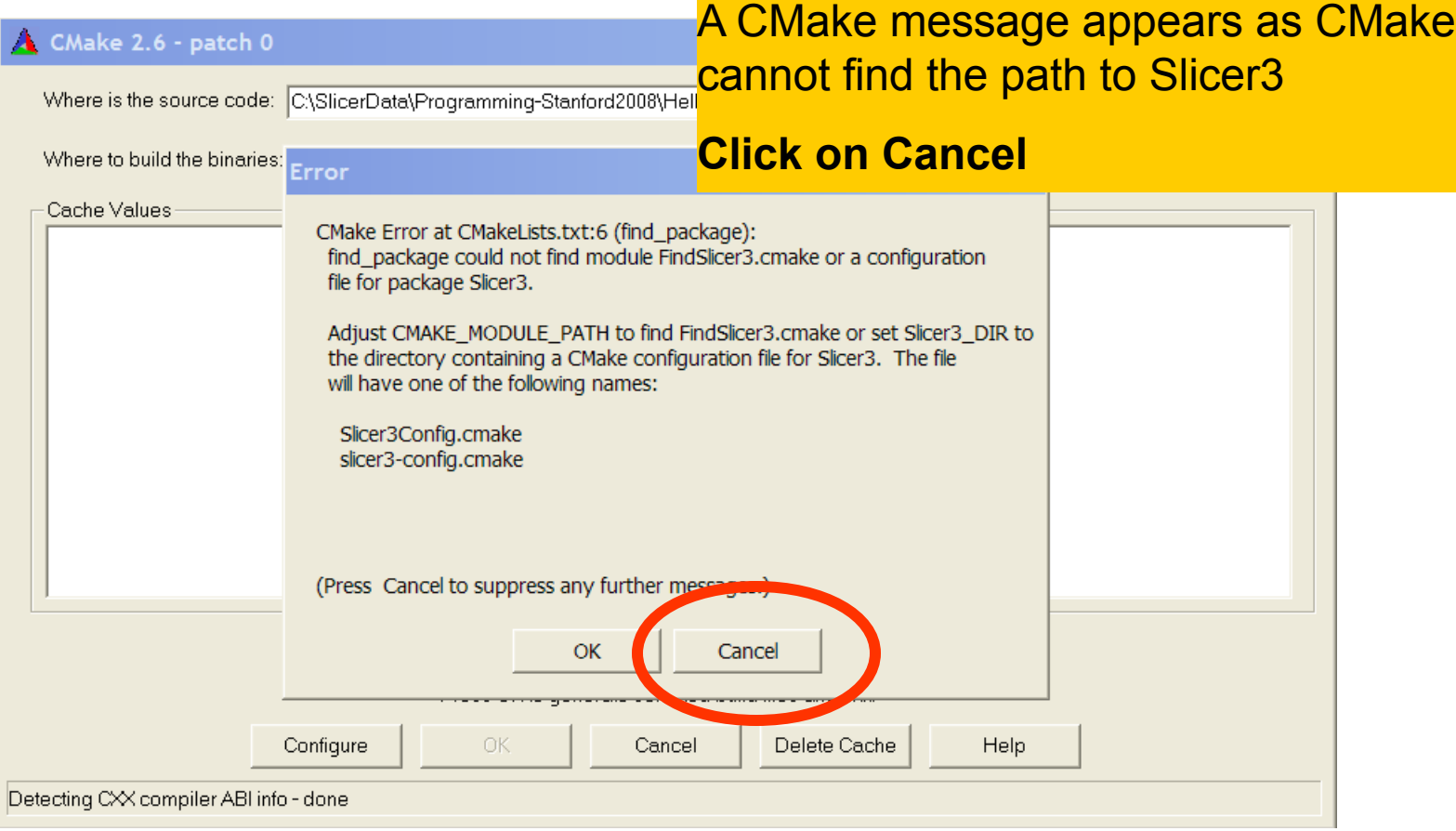

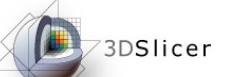

## Configuring HelloWorld - WINDOWS (4/5)

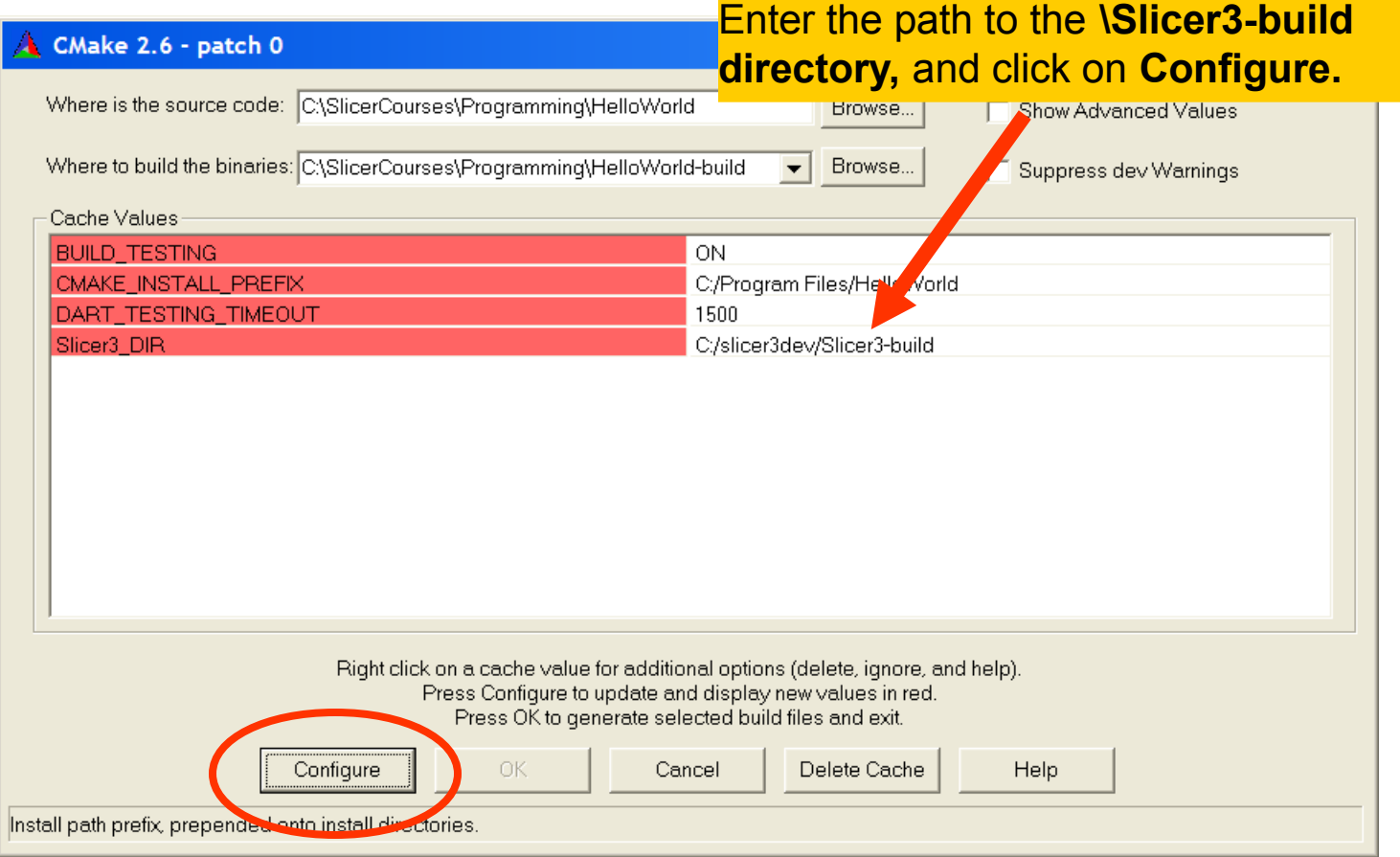

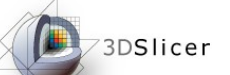

## Configuring HelloWorld - WINDOWS (5/5)

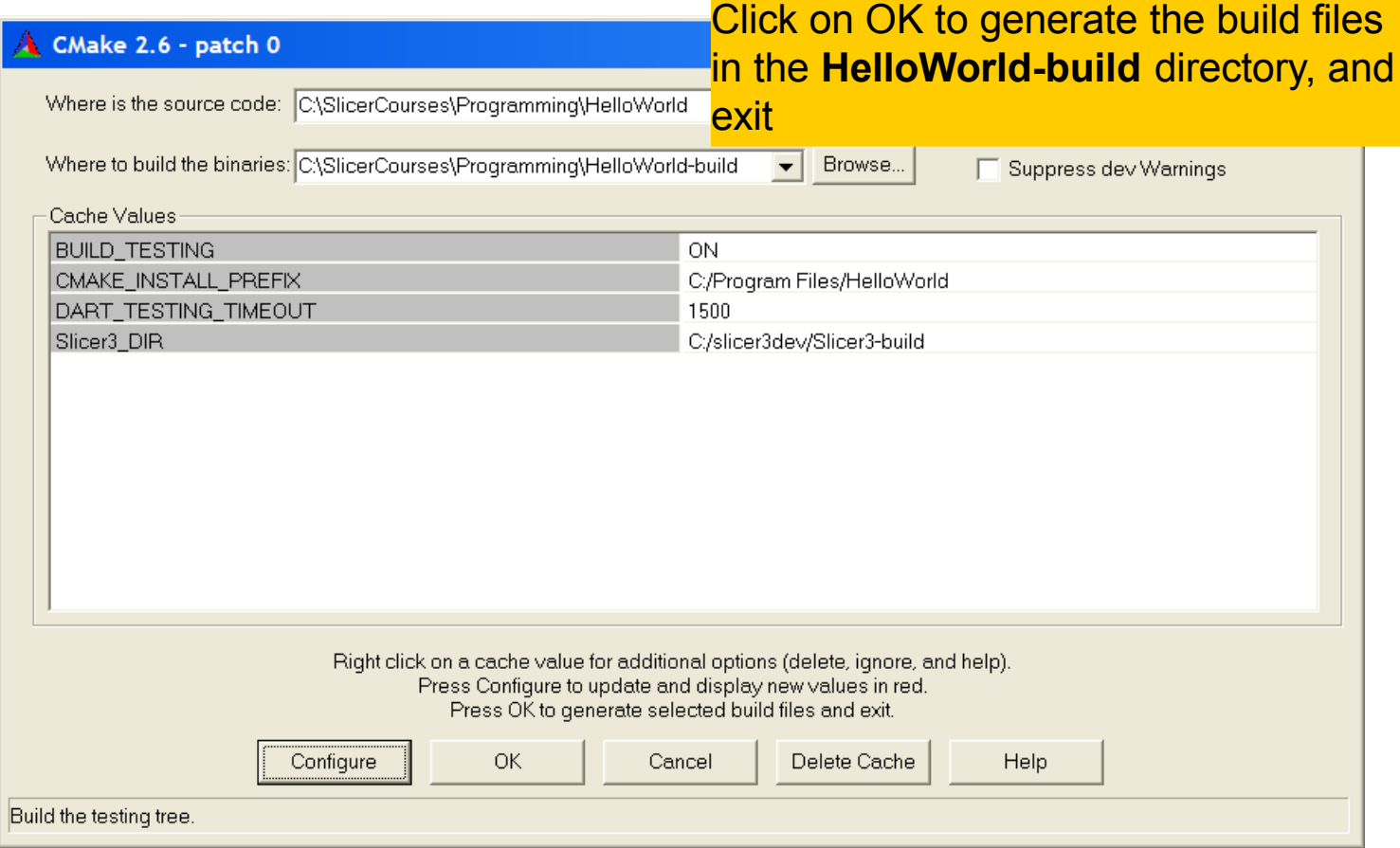

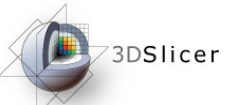

• From the **HelloWorld-build/** directory, launch the ccmake executable located in the **Slicer3-lib/CMake-build/bin/** directory

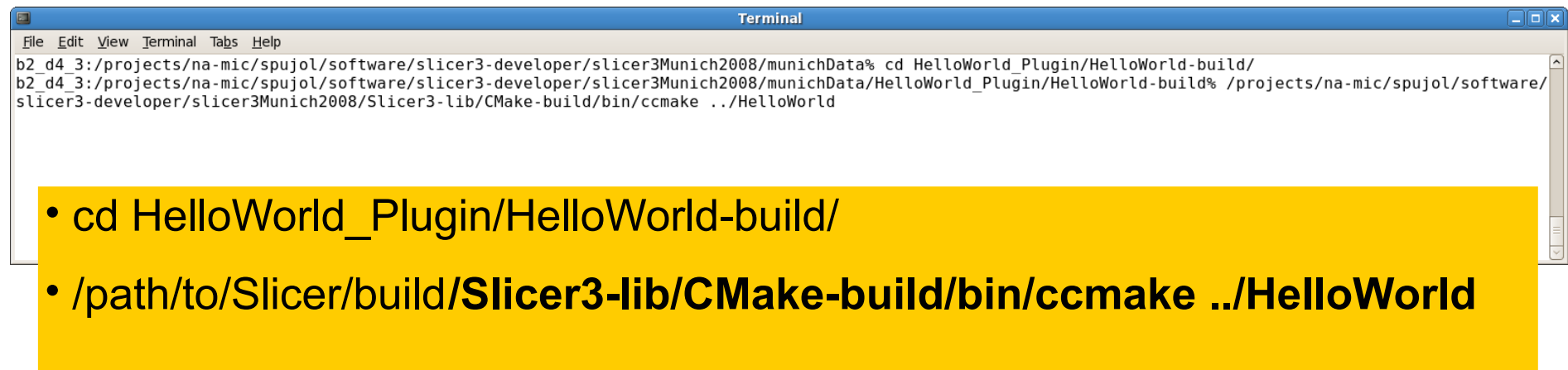

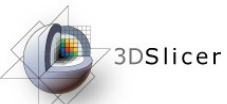

### Configuring HelloWorld (Linux & Mac) 2/4

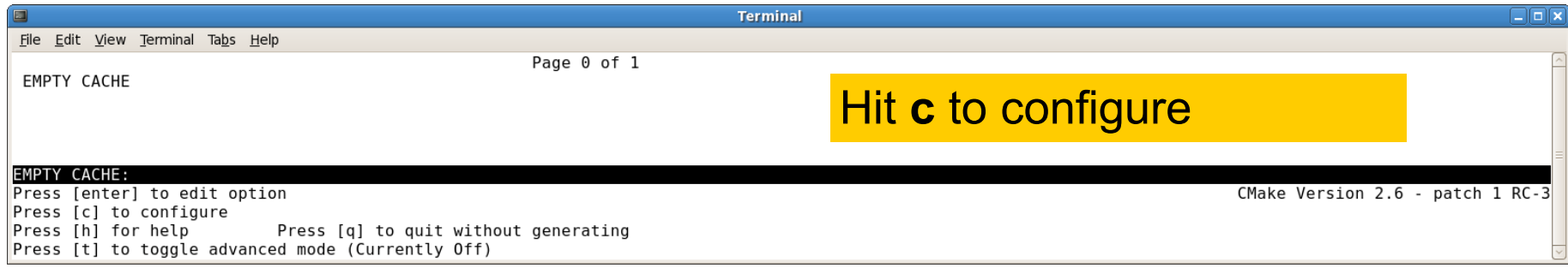

### You need to enter the path to Slicer3 manually: Press **e** to get to the configuration options

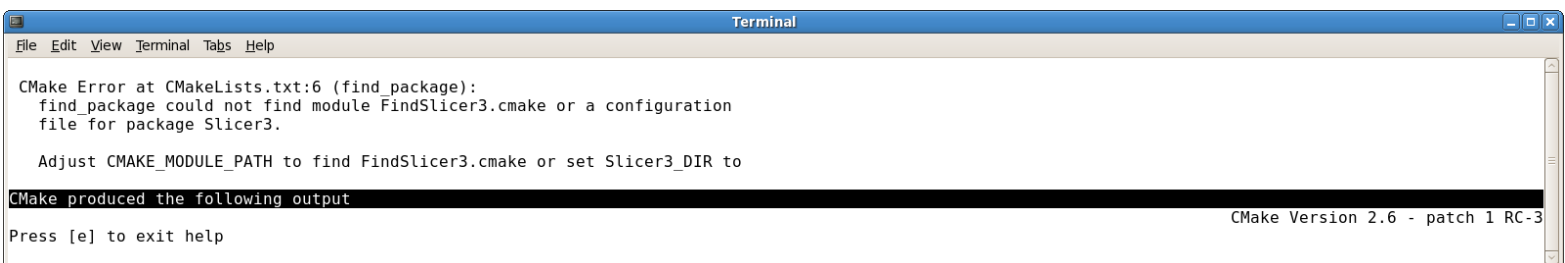

#### Configuring HelloWorld (Linux & Mac) 3/43DSlicer

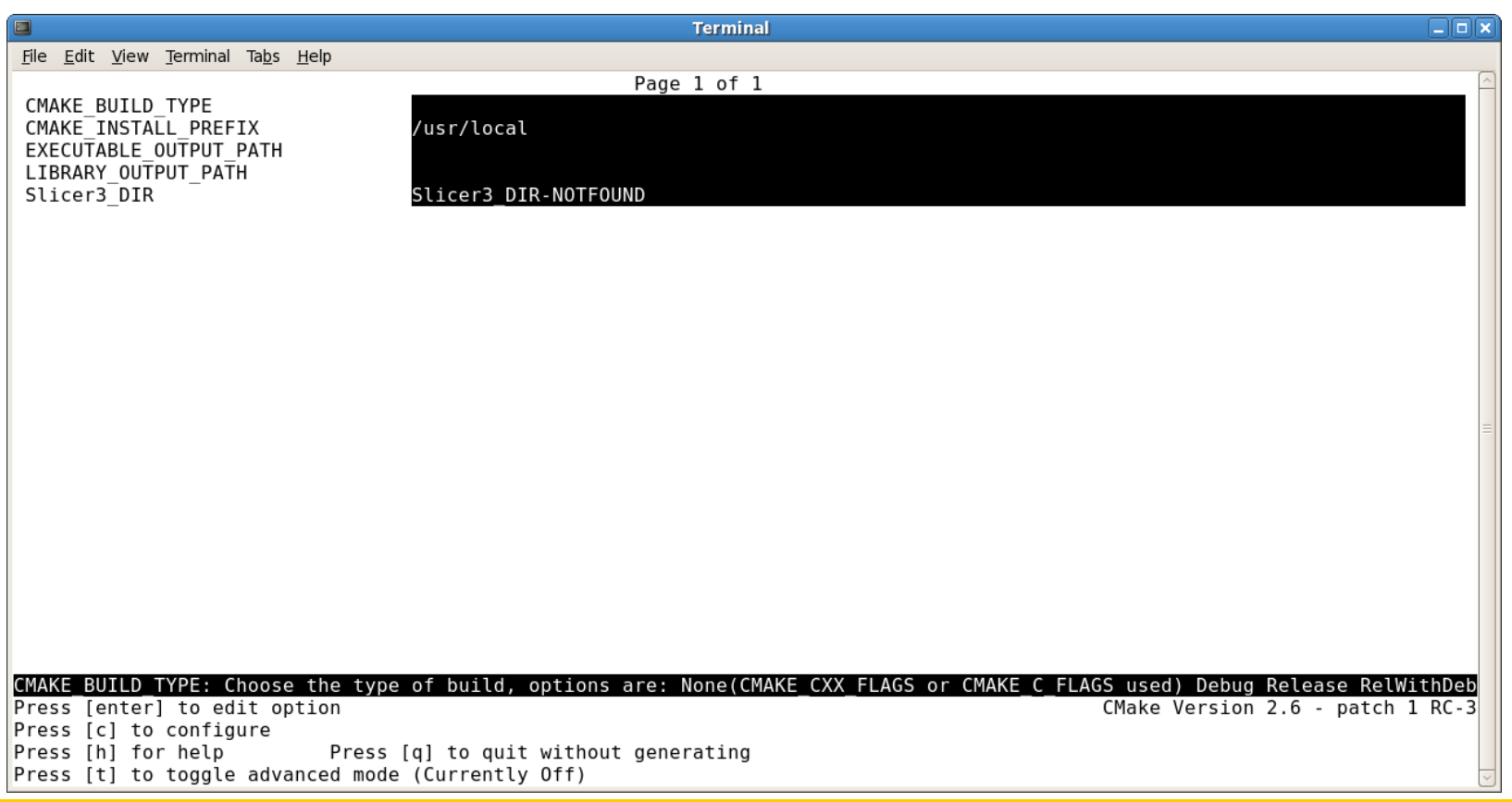

### Enter the path to the directory Slicer3-build/:

- Arrow down to the Slicer3\_DIR and Hit Enter to edit the path
- Arrow up once you have finished editing the path

### **D** 3DSlicer

### Configuring HelloWorld (Linux & Mac) 4/4

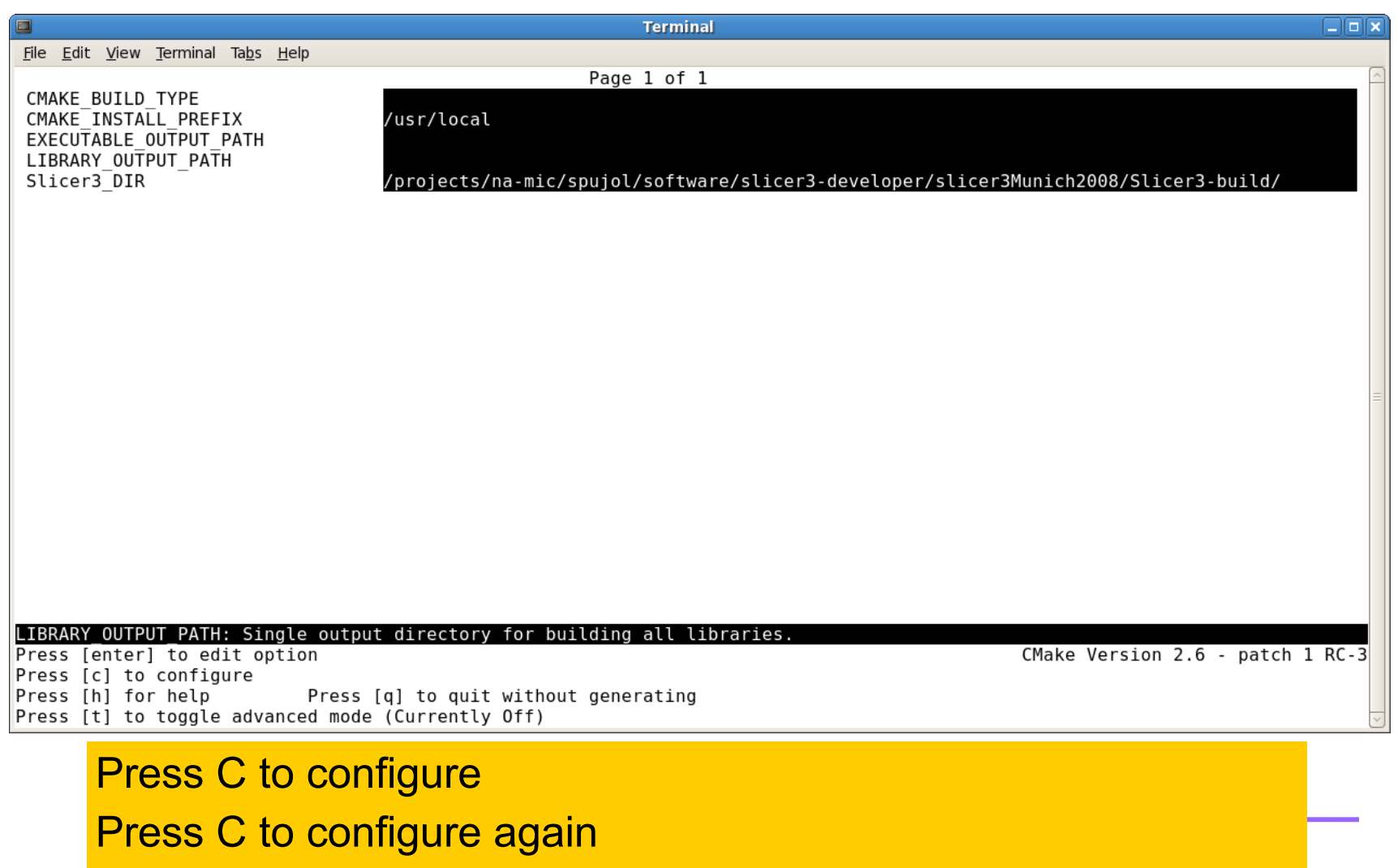

*National Alliance for Medical Image Computing* **[http://na-mic.org](http://na-mic.org/) ©2010,ARR** Press G to generate the **Makefile**

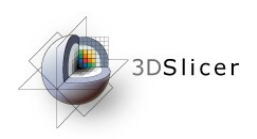

# HelloWorld.xml

### **Module Description**

### **Module Parameters**

#### <?xml version="1.0" encoding="utf-8"?> <executable> <category>

- Demonstration </category>
- Hello World </title>
- <description>

<title>

- Slicer Developer Course </description>
- <version> 1.0 </version>
- <documentation-url>
	- http://www.na-mic.org/Wiki/index.php/Slicer3
- <license></license>
- <contributor>
	- Sonia Pujol, Ph.D., Surgical Planning Laboratory, Harvard Medical School </contributor>
- <acknowledgements>
	- This work is part of the National Alliance for Medical Image Computing (NAMIC),
	- funded by the National Institutes of Health through the NIH Roadmap for Medical Research,
	- Grant U54 EB005149. </acknowledgements>

#### <parameters>

*Programming into Slicer3. Sonia Pujol, Ph.D., Harvard Medical School National Alliance for Medical Image Computing* **[http://na-mic.org](http://na-mic.org/) ©2010,ARR** <label>Input/Output</label> <description>Input/output parameters</description> <image> <name>helloWorldInputVolume</name> <label>Input Volume</label> <channel>input</channel> <index>0</index> <default>None</default> <description>Input volume</description> </image> <image> <name>helloWorldOutputVolume</name> <label>Output Volume</label> <channel>output</channel> <index>1</index> <default>None</default> <description>Output filtered</description> </image> </parameters> </executable>

### Open the file **HelloWorld.xml** located in the directory **HelloWorld\_Plugin/HelloWorld**

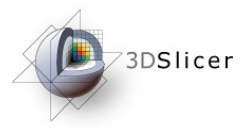

# Module Description

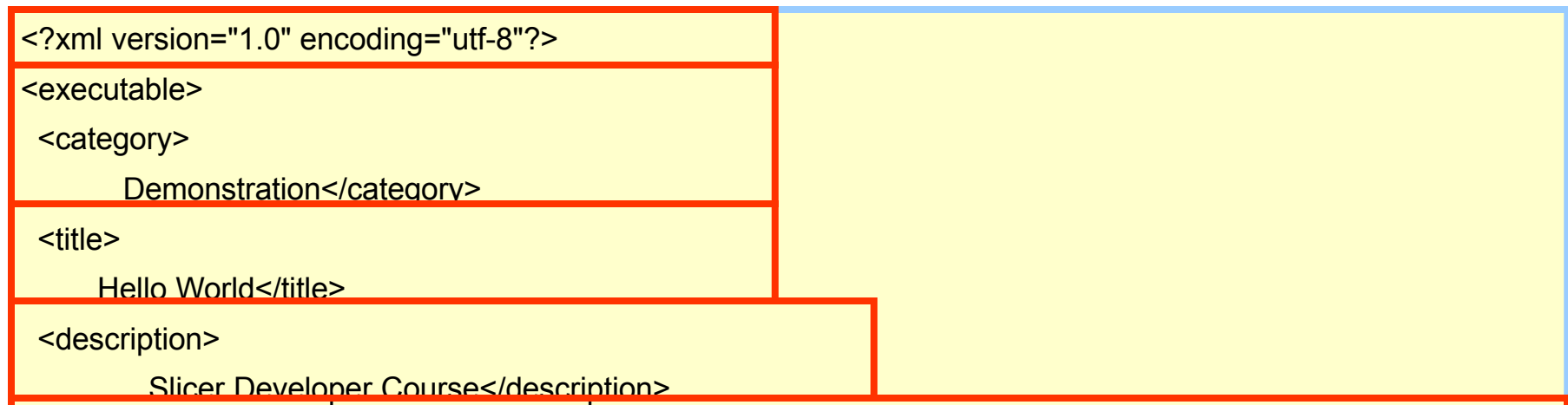

<version>

1.0</version>

<documentation-url></documentation-url>

<license></license>

<contributor> Sonia Pujol, Ph.D., Surgical Planning Laboratory, Harvard Medical School </contributor>

<acknowledgements>

This work is part of the National Alliance for Medical Image Computing (NAMIC), funded by the National Institutes of Health through the NIH Roadmap for Medical Research, Grant U54 EB005149. </acknowledgements>

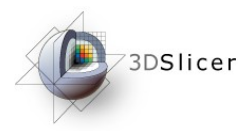

# Module Parameters

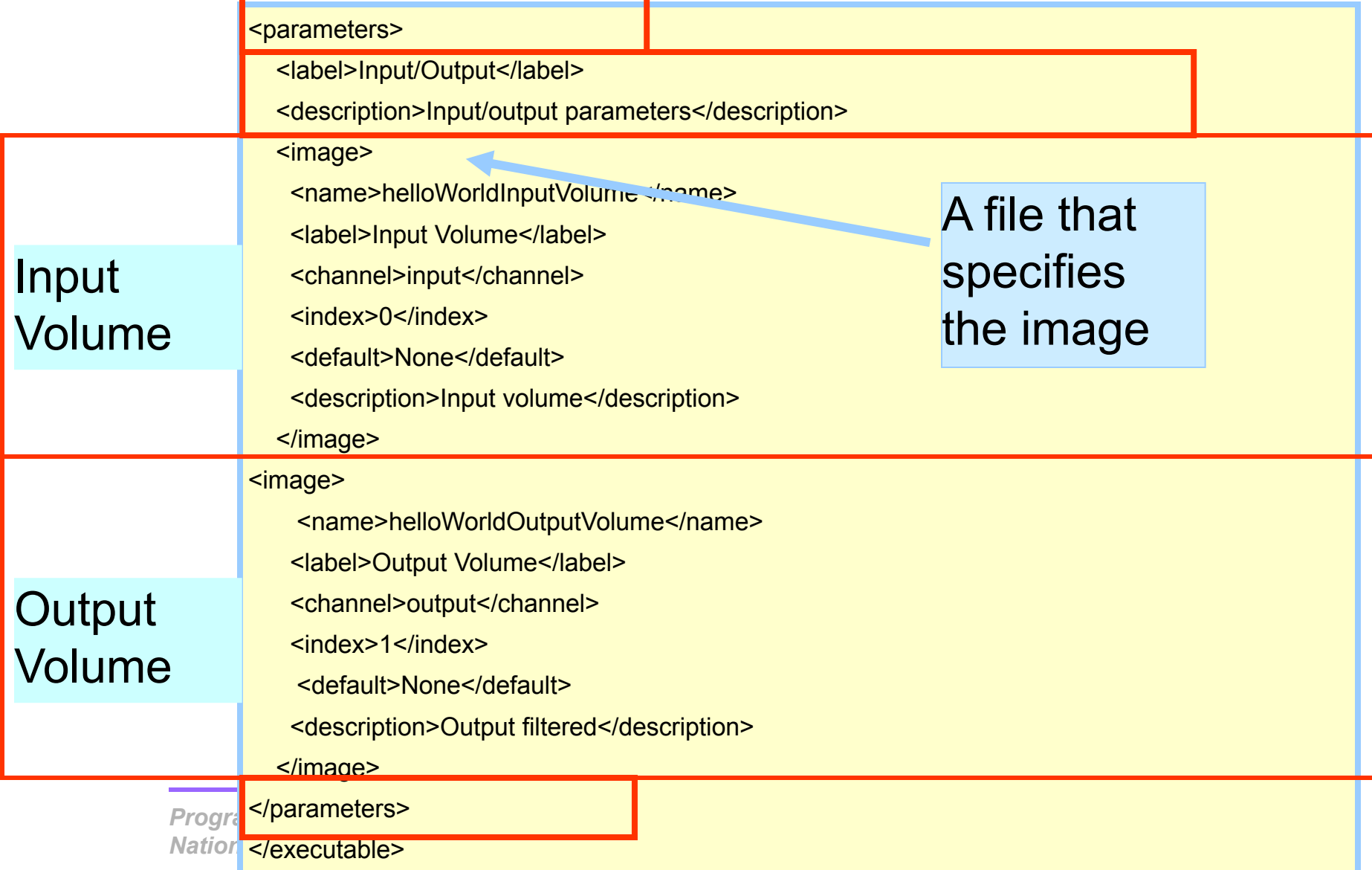

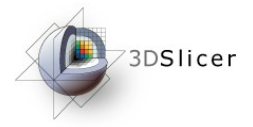

# Modifying the source code

Open the file HelloWorld.cxx

```
# include <iostream>
int main(int argc, char * argv [])
{
  std::cout<< "Hello World !"<<std::endl;
  return 0 ;
}
```
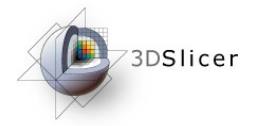

# Modifying the source code

Add the following lines to the file HelloWorld.cxx

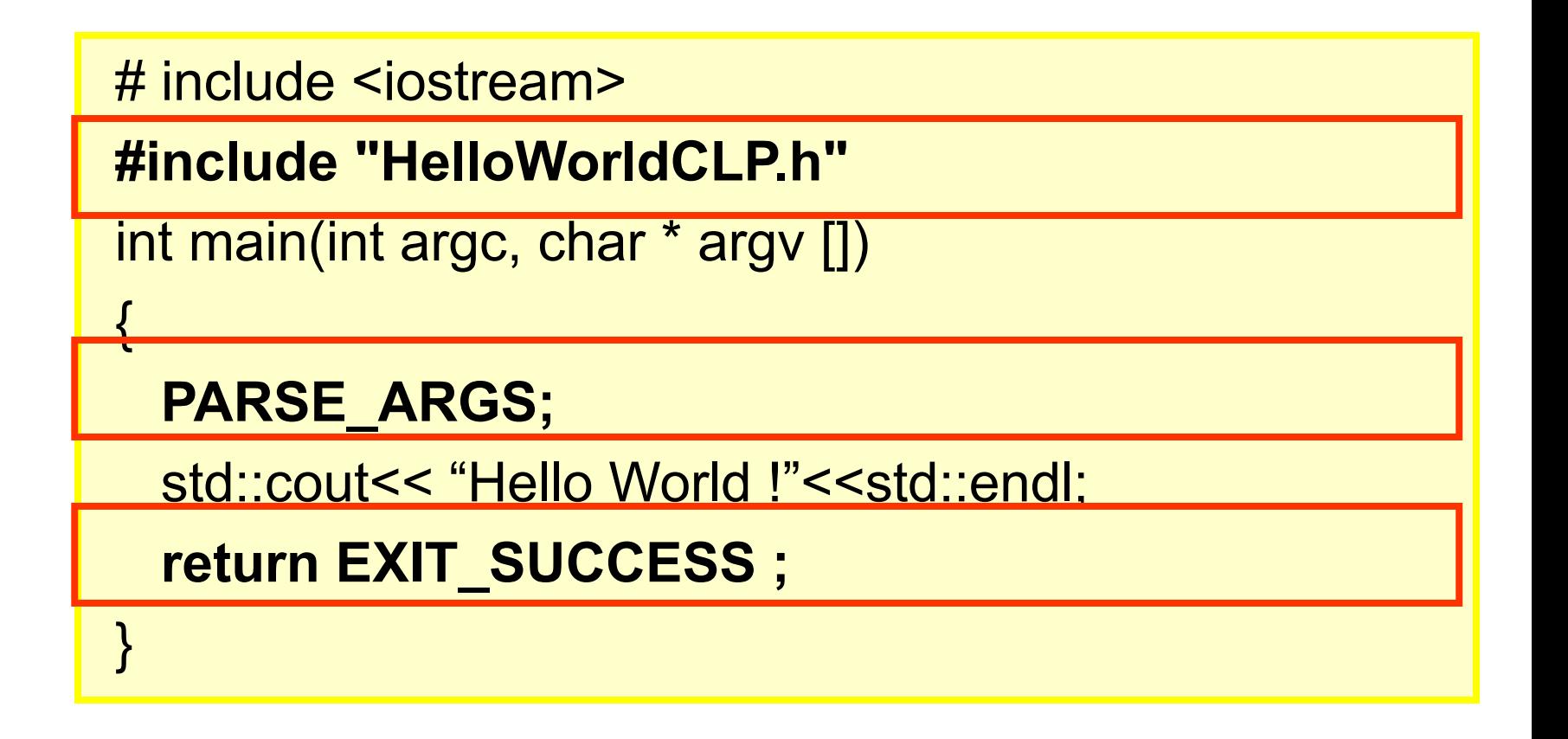

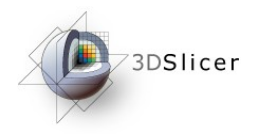

# Building HelloWorld.exe

### **Mac/Linux**

Run '**make**' in the directory **HelloWorld-build/**

#### **Windows**

In Visual Studio, select **BuildBuild Solution** to build the solution **HelloWorld.sln** located in **HelloWorld-build/**

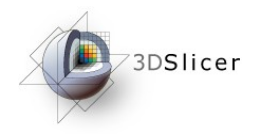

# Building HelloWorld.exe

### **Mac/Linux**

### **HelloWorld.exe** is located in **/HelloWorld-build/lib/slicer3/plugins**

### **Windows HelloWorld.exe** is located in **/HelloWorld-build/lib/slicer3/plugins/debug**

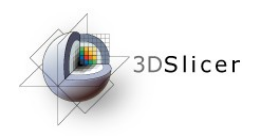

# Running Slicer3

### **Mac/Linux**

Run **'./Slicer3'** in Slicer3-build/

### **Windows**

Run **'./Slicer3'** in Slicer3-build/

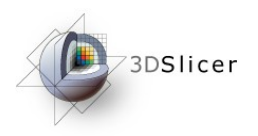

# Running Slicer3

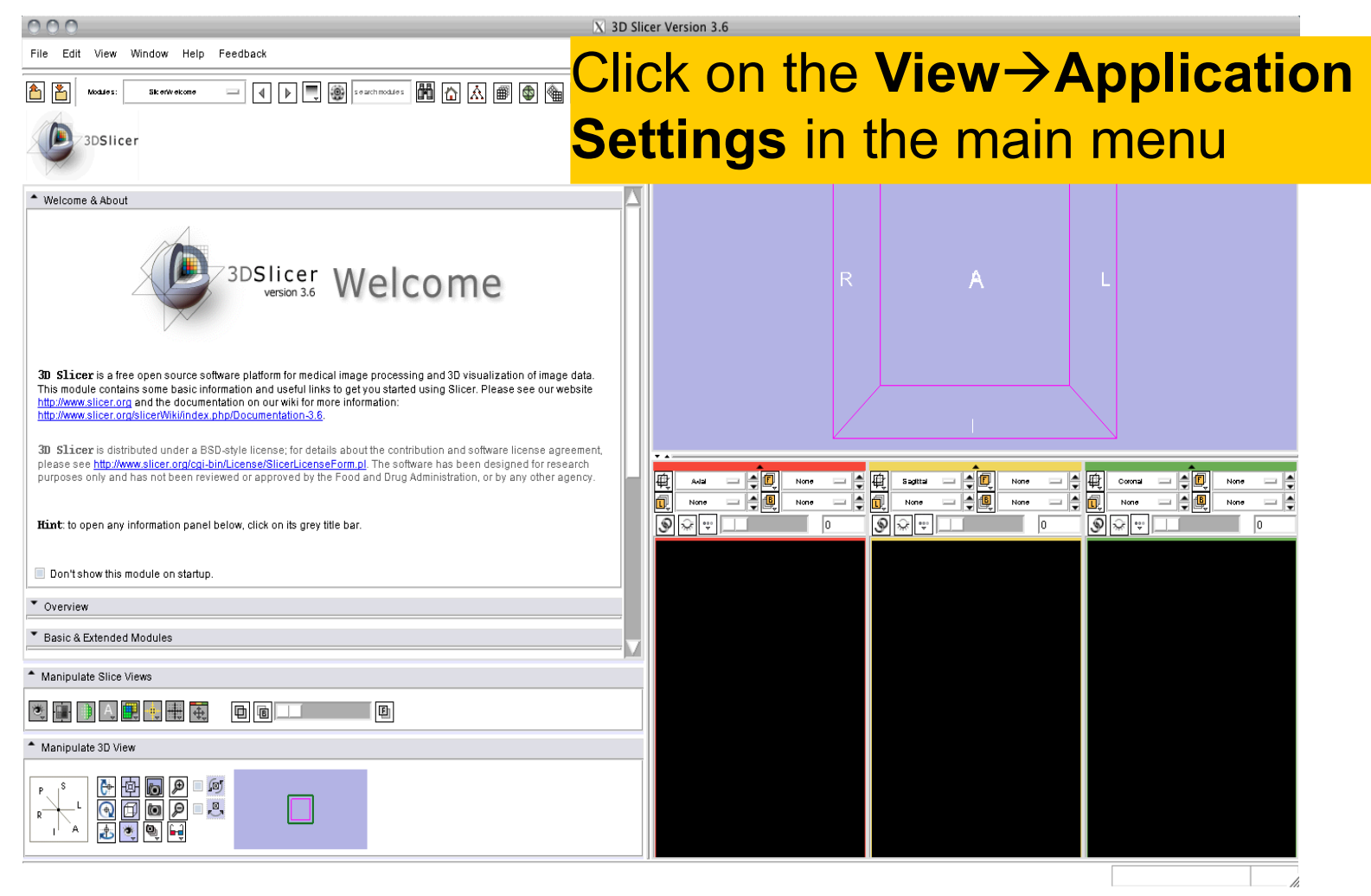

#### 3DSlicer Setting the HelloWorld plugin path

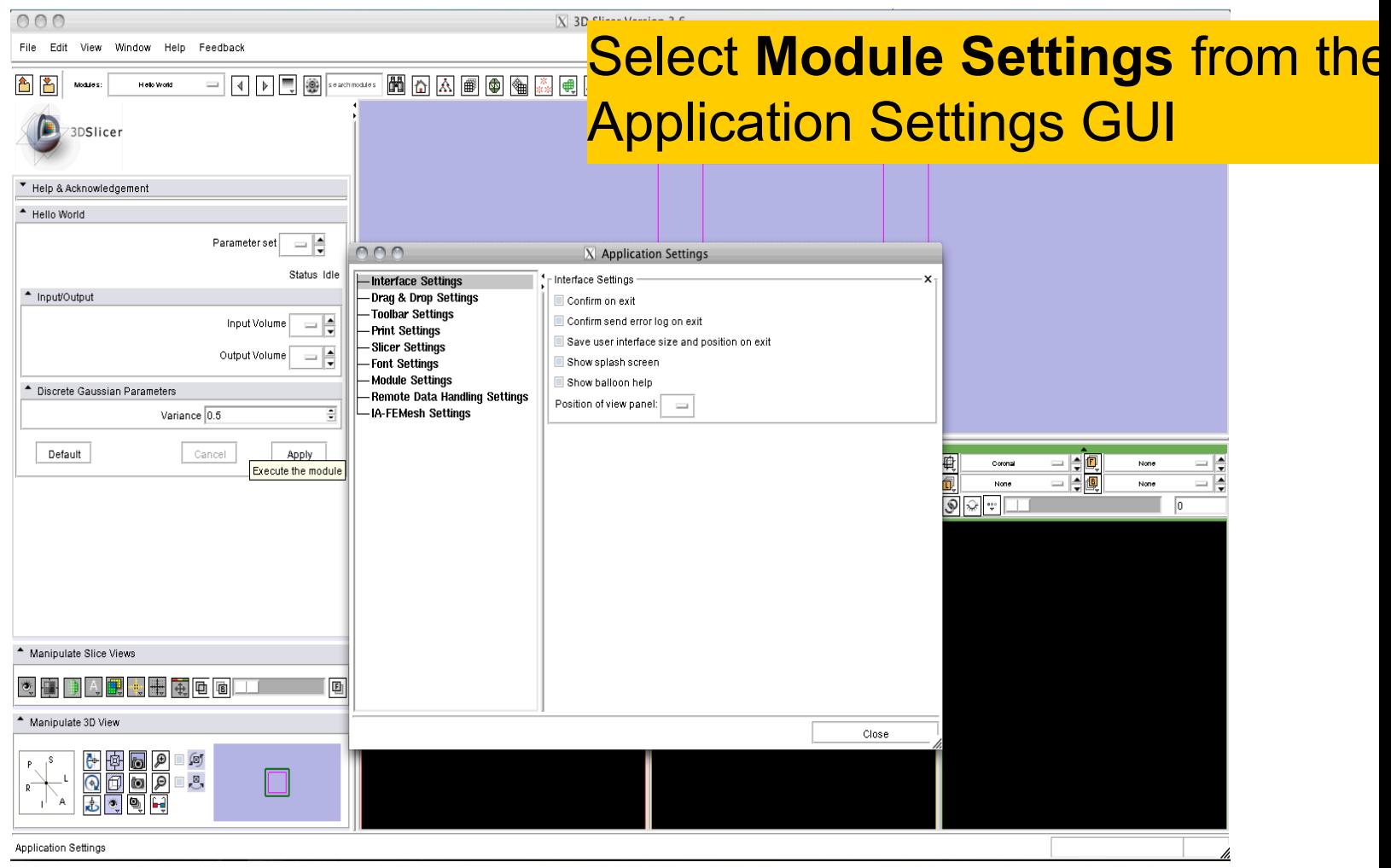

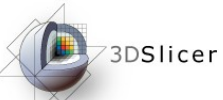

## Setting the HelloWorld plugin path

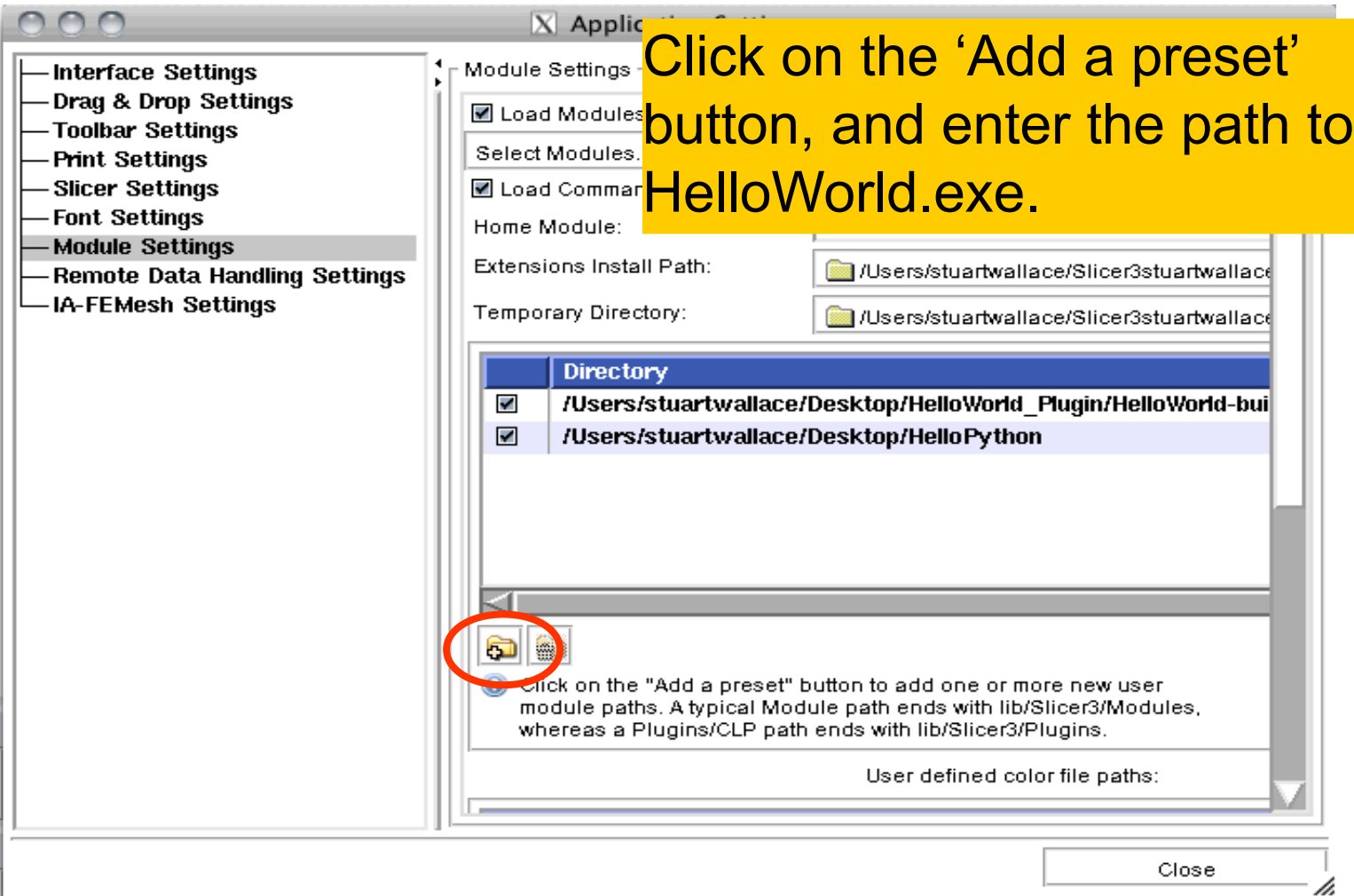

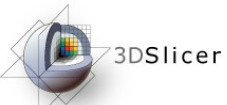

## Setting the HelloWorld plugin path

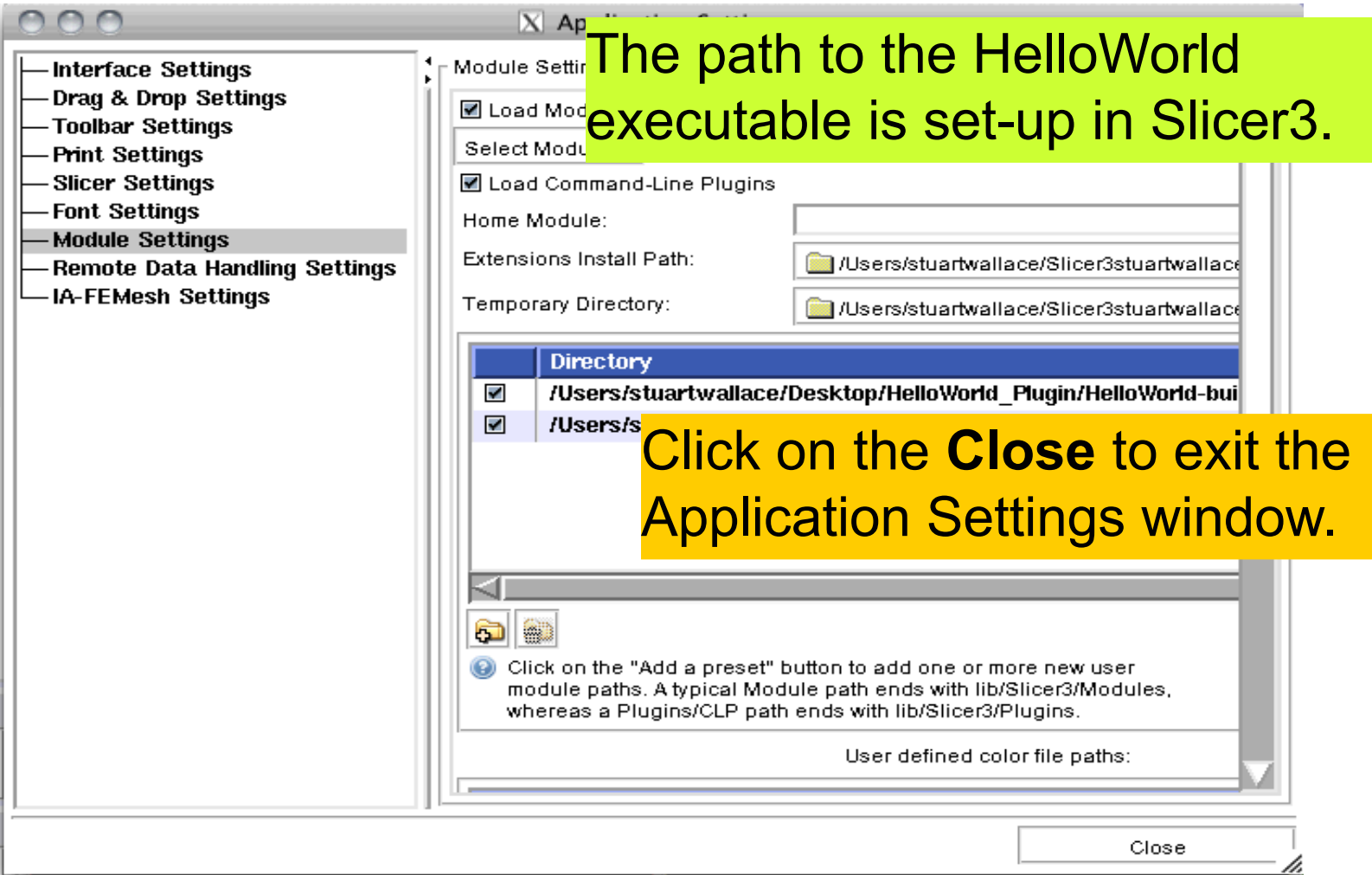

#### 3DSlicer Setting the HelloWorld plugin path

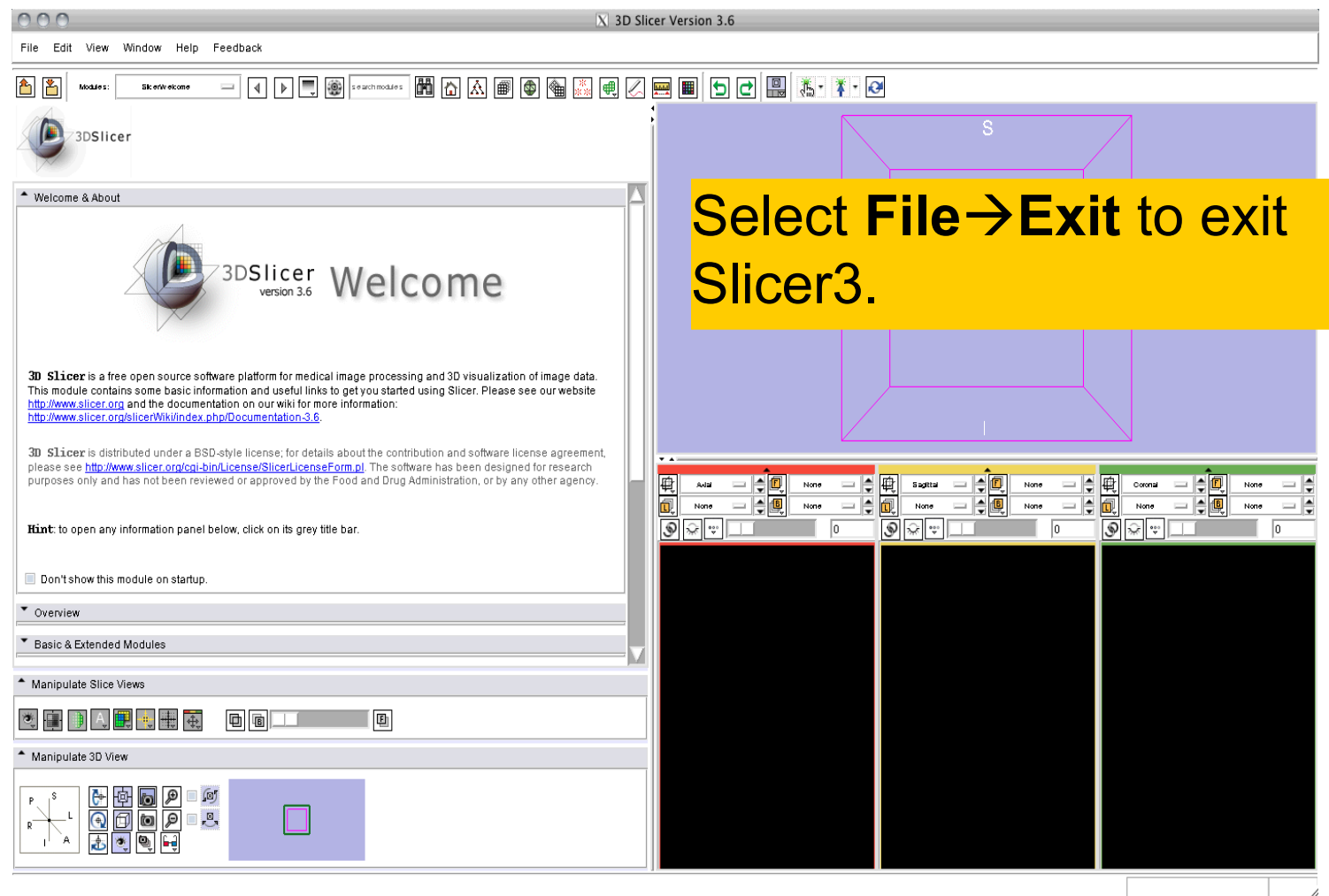

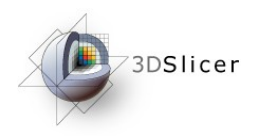

# Running Slicer3

### **Mac/Linux**

Run **'./Slicer3'** in Slicer3-build/

### **Windows**

Run **'./Slicer3.exe'** in Slicer3-build/

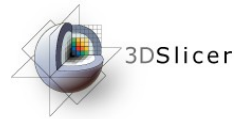

# HelloWorld module in Slicer3

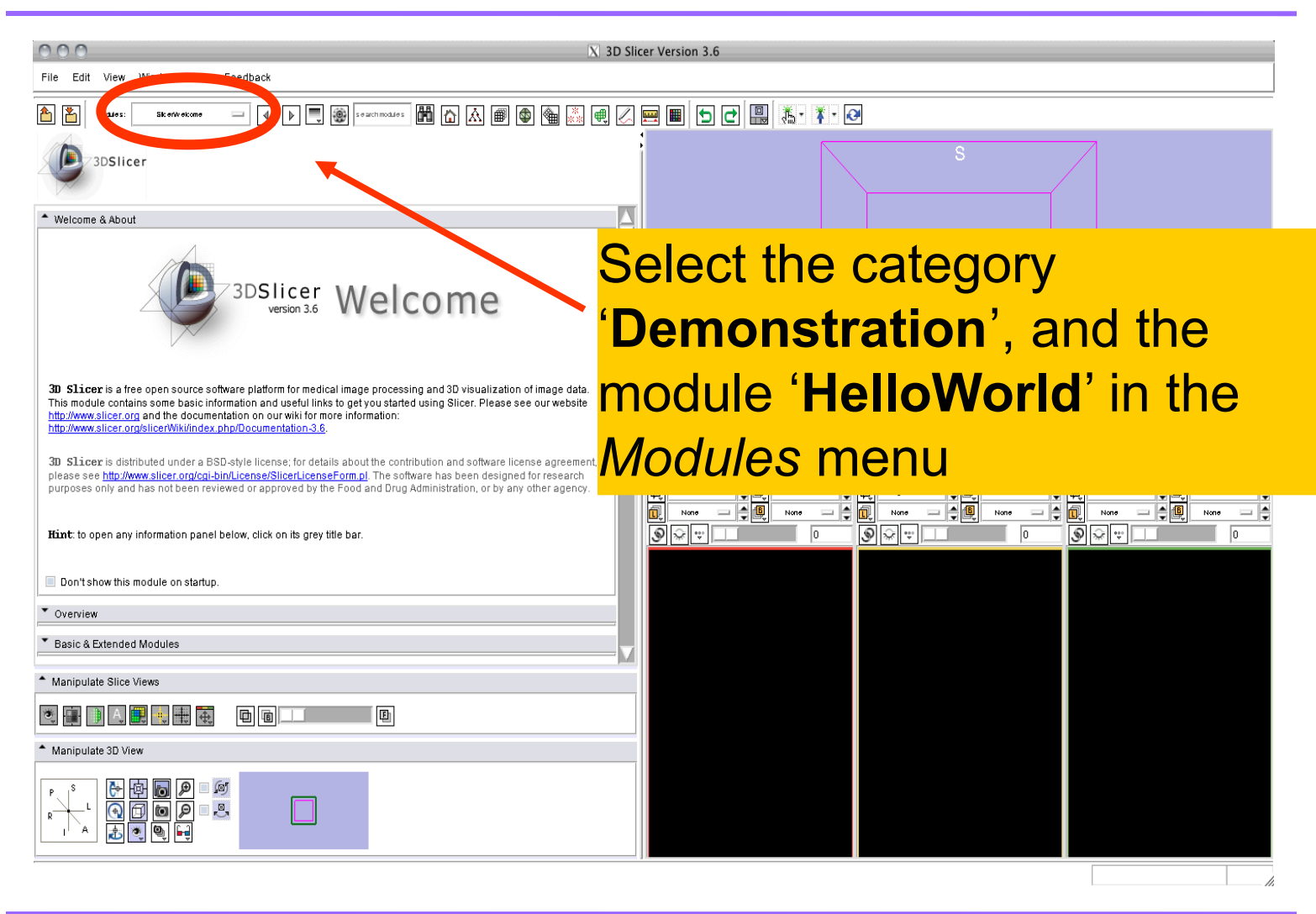

# **EDISIGER' HelloWorld Module in Slicer3**

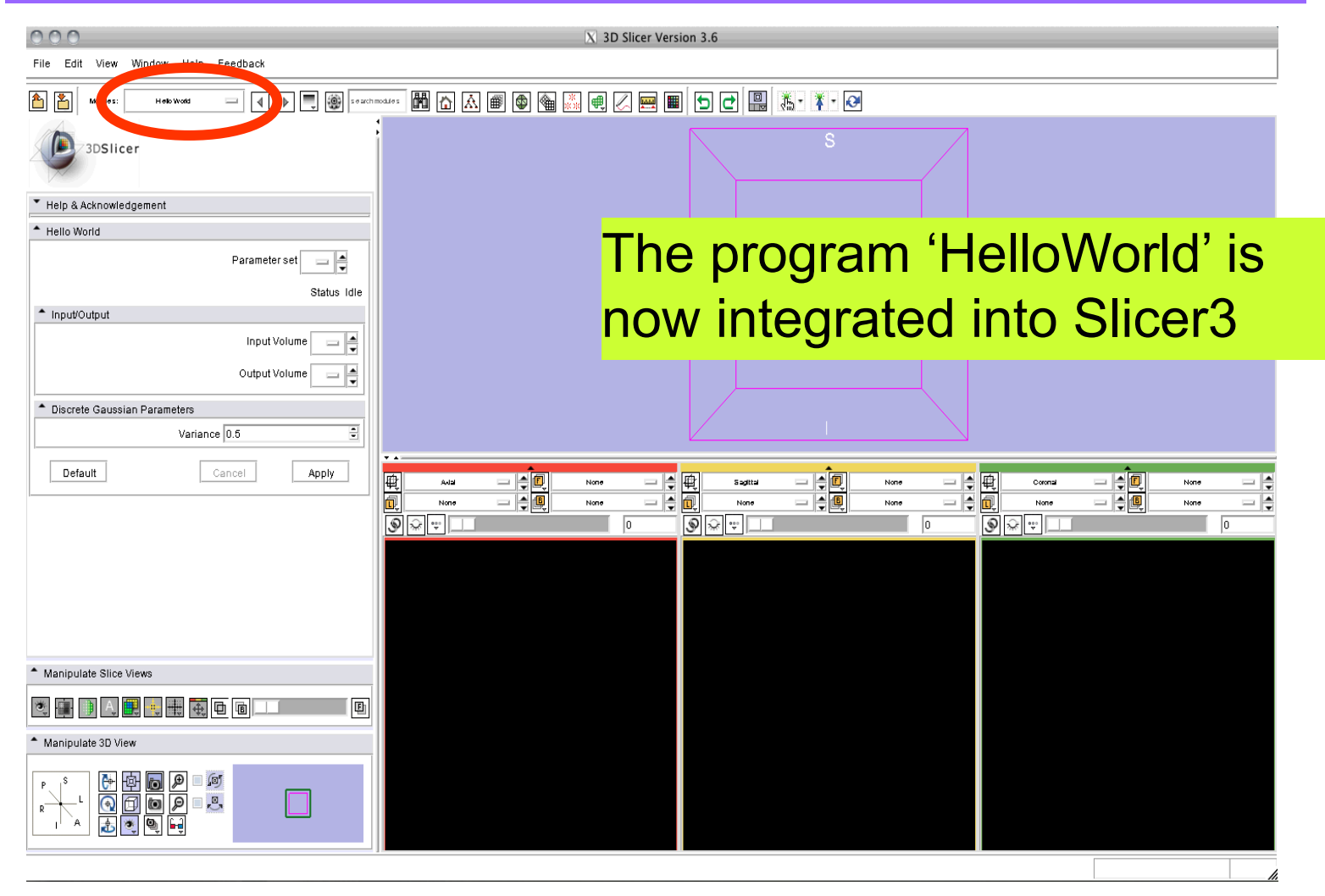

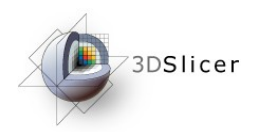

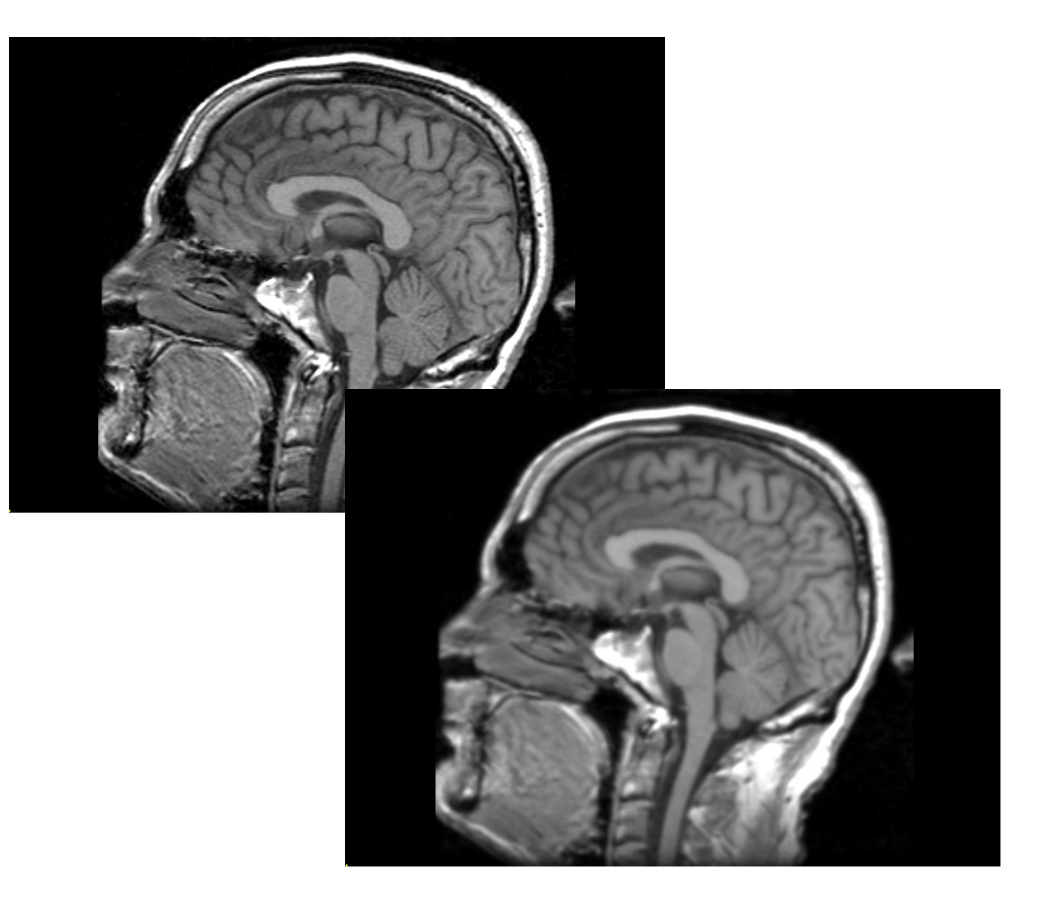

## Part B: Implementing an image filter

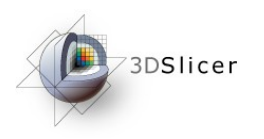

- In this section, we'll implement a Gaussian smoothing operator to 'blur' the images and remove detail and noise.
- This implementation will allow us to run the filter on volumes loaded in Slicer, and to integrate the resulting filtered volumes as MRML nodes.

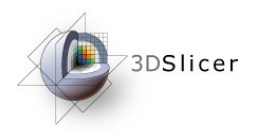

# Discrete Gaussian Filter

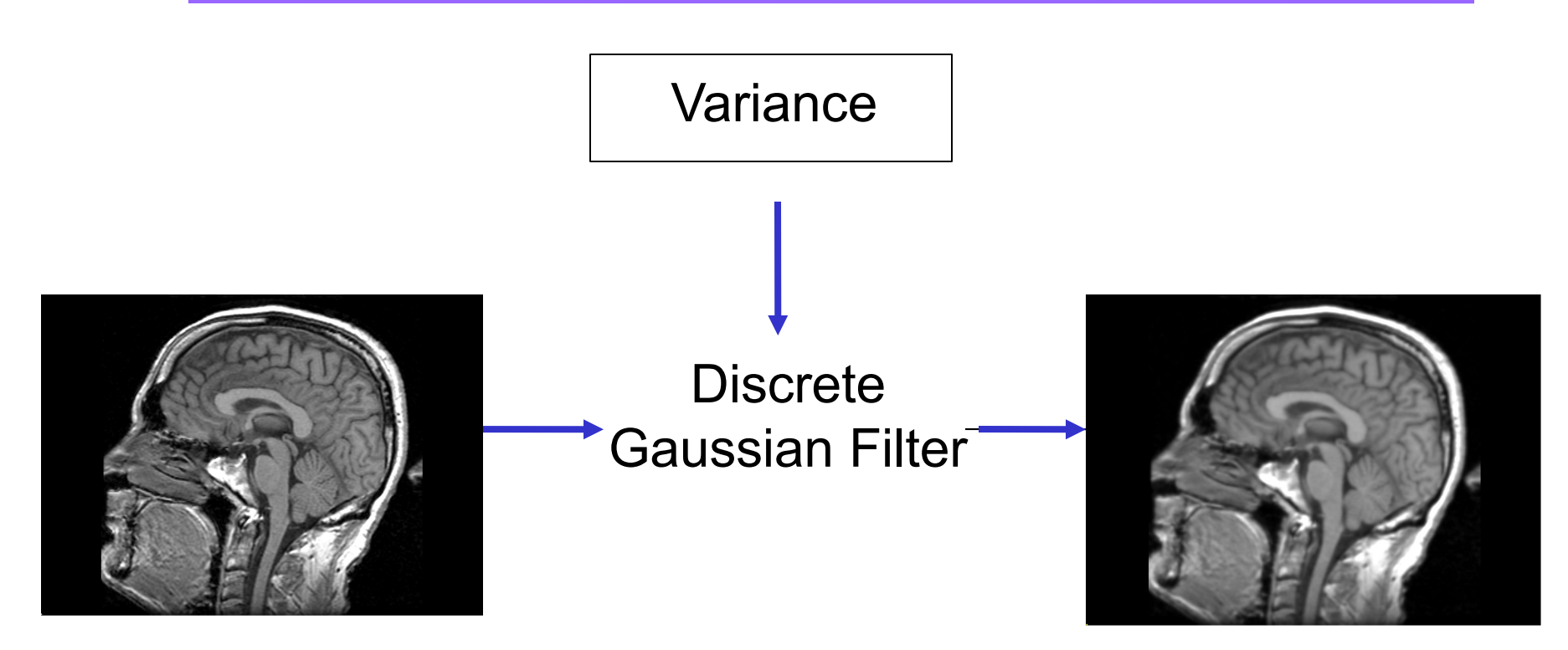

Input volume and a set of the Contract Contract of Contract Contract Output volume

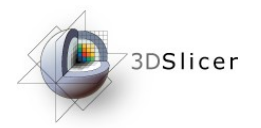

### Editing the file HelloWorld.xml

<?xml version="1.0" encoding="utf-8"?>

<executable>

<category>

Demonstration</category>

<title>

Hello World</title>

<description>

Slicer Developer Example</description>

<version>

1.0</version>

<documentation-url></documentation-url>

<license></license>

<contributor>

Sonia Pujol, Ph.D, Surgical Planning Laboratory, Harvard Medical School </contributor>

#### <acknowledgements>

This work is part of the National Alliance for Medical Image Computing (NAMIC), funded by the National Institutes of Health through the NIH Roadmap for Medical Research, Grant U54 EB005149. </acknowledgements>

#### <parameters>

<label>Input/Output</label>

<description>Input/output parameters</description>

….

</parameters>

#### **<parameters>**

**<label>Discrete Gaussian Parameters</label>**

**<description>Parameters of the Discrete Gaussian Filter </description>**

**</parameters>**

*Programming into Slicer3. Sonia Pujol, Ph.D., Harvard Medical School National Alliance for Medical Image Computing* **[http://na-mic.org](http://na-mic.org/) ©2010,ARR** </executable>

### Add a new parameter group to HelloWorld.xml

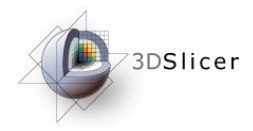

#### <parameters>

<label>Discrete Gaussian Parameters</label>

<description>Parameters of the Discrete Gaussian Filter </description>

**<double>**

**<name>variance</name>**

**<longflag>--variance</longflag>**

**<description>Variance ( width of the filter kernel) </description>**

**<label>Variance</label>**

**<default>0.5</default>**

**</double>**

</parameters>

*Programming into Slicer3. Sonia Pujol, Ph.D., Harvard Medical School* Add the parameter 'variance' which corresponds to the variance of the Discrete Gaussian Filter to He[lloWorld](http://na-mic.org/).xml

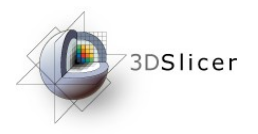

{

}

### Implementing I/O functionalities

### Add the following lines to HelloWorld.cxx

#include <iostream>

#include "HelloWorldCLP.h"

```
#include "itkImage.h"
```
**#include "itkImageFileReader.h"**

```
#include "itkImageFileWriter.h"
```

```
int main(int argc, char * argv [])
```
PARSE\_ARGS; std::cout << "Hello World!" << std::endl; return EXIT\_SUCCESS ;

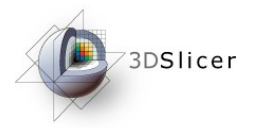

Add the following command lines to set-up the reading and writing functionalities in the 'main' procedure in HelloWorld.cxx

```
int main ( int argc, char * argv[])
```
{

}

PARSE\_ARGS; std::cout << "Hello World!" << std::endl;

**typedef itk::Image<short,3> ImageType; typedef itk::ImageFileReader<ImageType> ReaderType; typedef itk::ImageFileWriter<ImageType> WriterType; ReaderType::Pointer reader = ReaderType::New(); WriterType::Pointer writer = WriterType::New();**

#### return EXIT\_SUCCESS;

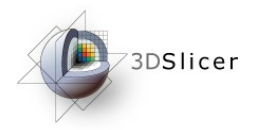

{

}

### Set the input and output volumes parameters defined in HelloWorld.xml

```
int main ( int argc, char * argv[])
```

```
PARSE_ARGS;
```

```
std::cout << "Hello World!" << std::endl;
```

```
typedef itk::Image< short, 3 > ImageType;
```

```
typedef itk::ImageFileReader< ImageType > ReaderType;
```

```
typedef itk::ImageFileWriter< ImageType > WriterType;
```

```
ReaderType::Pointer reader = ReaderType::New();
```

```
WriterType::Pointer writer = WriterType::New();
```
**reader->SetFileName(helloWorldInputVolume.c\_str() ); writer->SetFileName (helloWorldOutputVolume.c\_str());**

```
return EXIT_SUCCESS;
```
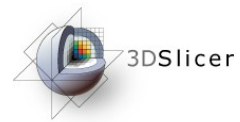

{

}

### Implementing the filter in HelloWorld.cxx

### Implement the filter itk::DiscreteGaussianImageFilter

**#include "itkDiscreteGaussianImageFilter.h"**

int main ( int argc, char \* argv[j)

PARSE\_ARGS;

std::cout << "Hello World!" << std::endl; typedef itk::Image< short, 3 > ImageType; typedef itk::ImageFileReader< ImageType > ReaderType; typedef itk::ImageFileWriter< ImageType > WriterType; ReaderType::Pointer reader = ReaderType::New(); WriterType::Pointer writer = WriterType::New(); reader->SetFileName( helloWorldInputVolume.c\_str() ); writer->SetFileName(helloWorldOutputVolume.c\_str());

**typedef itk::DiscreteGaussianImageFilter <ImageType, ImageType> FilterType; FilterType::Pointer filter = FilterType::New();**

```
Programming into Slicer3. Sonia Pujol, Ph.D., Harvard Medical School
return EXIT_SUCCESS;
```
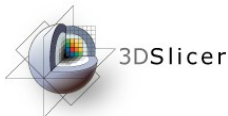

 $\{$ 

### Implementing the filter in HelloWorld.cxx

int main ( int argc, char \* argv[])

```
std::cerr << argv[0] << ": exception caught !" << std::endl;
National Alliance for Medical Image Computing http://na-mic.org ©2010,ARR
return EXIT_FAILURE;}
PARSE ARGS;
std::cout << "Hello World!" << std::endl;
typedef itk::Image< short, 3 > ImageType;
typedef itk::ImageFileReader< ImageType > ReaderType;
typedef itk::ImageFileWriter< ImageType > WriterType;
ReaderType::Pointer reader = ReaderType::New();
WriterType::Pointer writer = WriterType::New();
reader->SetFileName( helloWorldInputVolume.c_str() );
writer->SetFileName (helloWorldOutputVolume.c_str());
typedef itk::DiscreteGaussianImageFilter <ImageType, ImageType> FilterType;
FilterType::Pointer filter = FilterType::New();
try {
filter->SetInput(reader->GetOutput());
filter->SetVariance(variance);
writer->SetInput(filter->GetOutput());
writer->Update();
}
catch (itk::ExceptionObject &excep){
                                                    Add the following lines
                                                    for the filter execution:
```
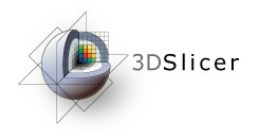

# Building HelloWorld

### **Mac/Linux**

### Run '**make**' in the directory **HelloWorld-build/**

### **Windows**

### **Select Build→Build Solution** to build the solution **HelloWorld.sln** located in **HelloWorld-build/**

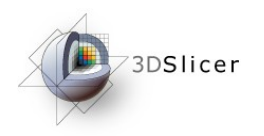

# Running Slicer3

### **Mac/Linux**

Run **'./Slicer3'** in Slicer3-build/

### **Windows**

Run **'./Slicer3.exe'** in Slicer3-build/

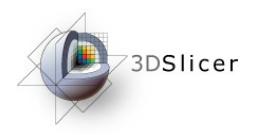

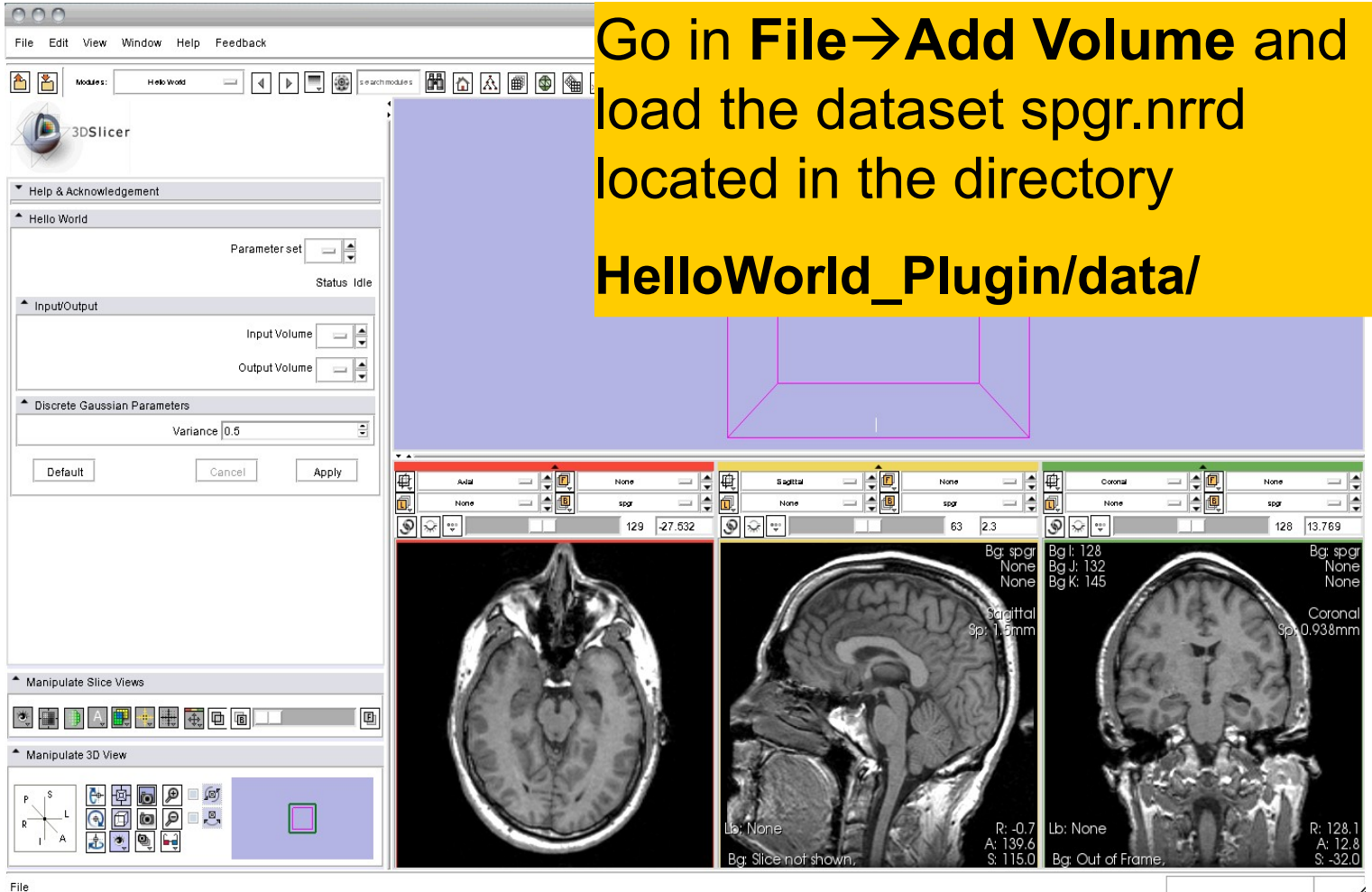

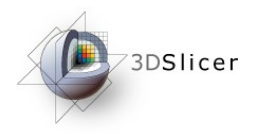

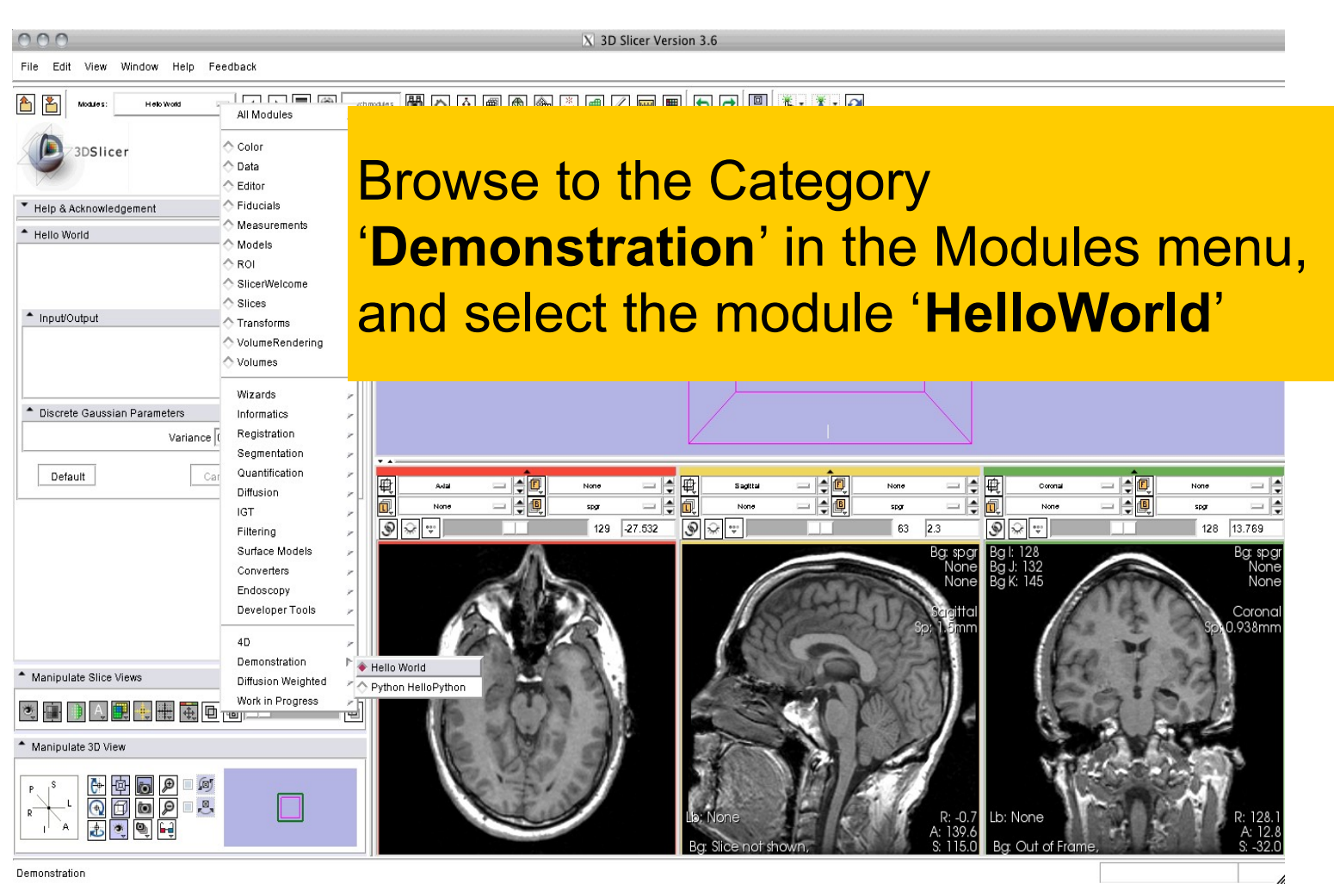

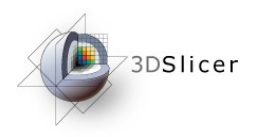

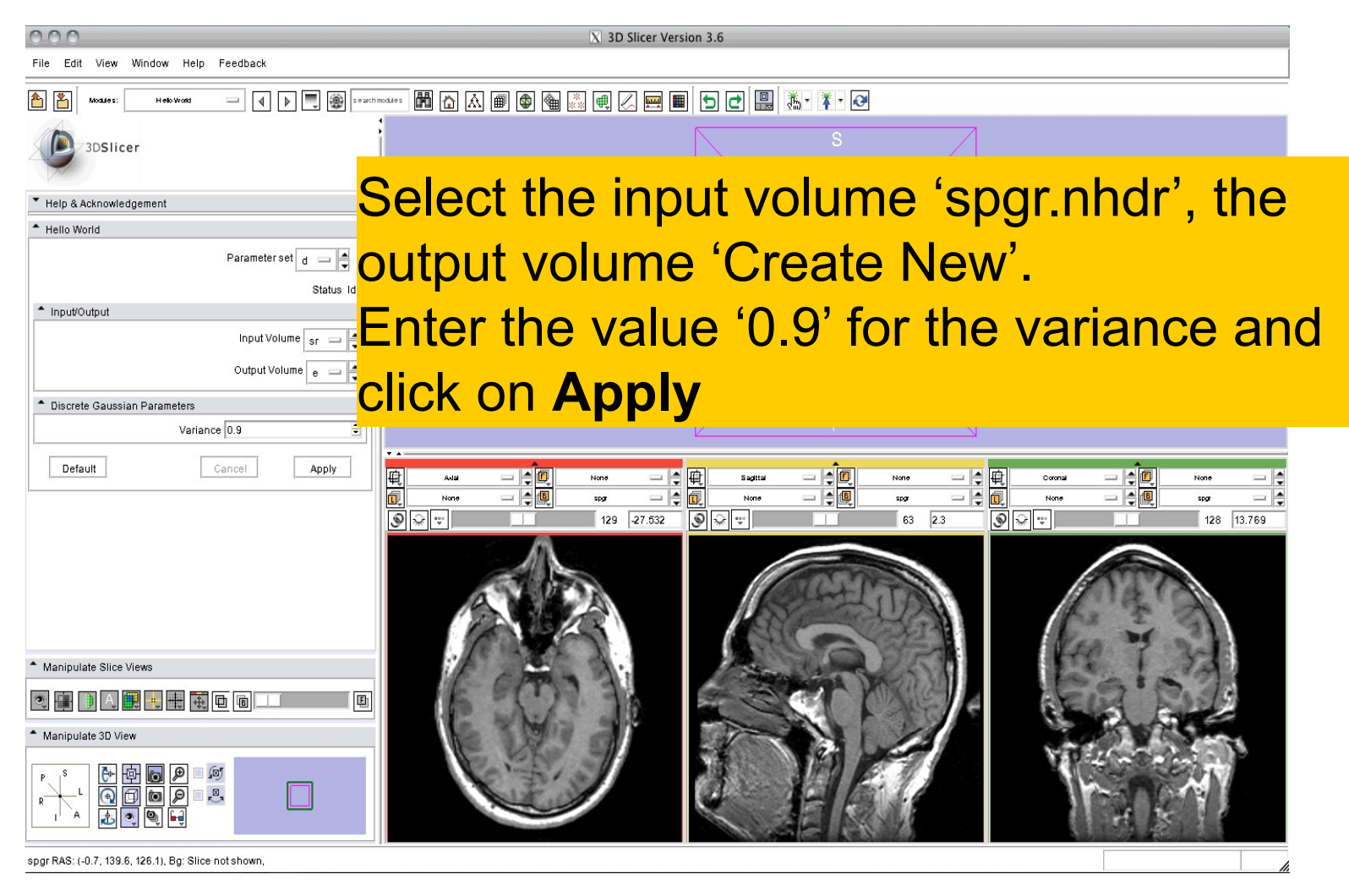

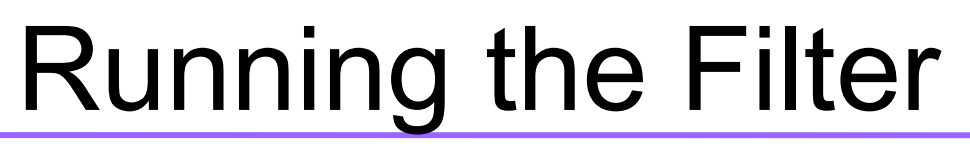

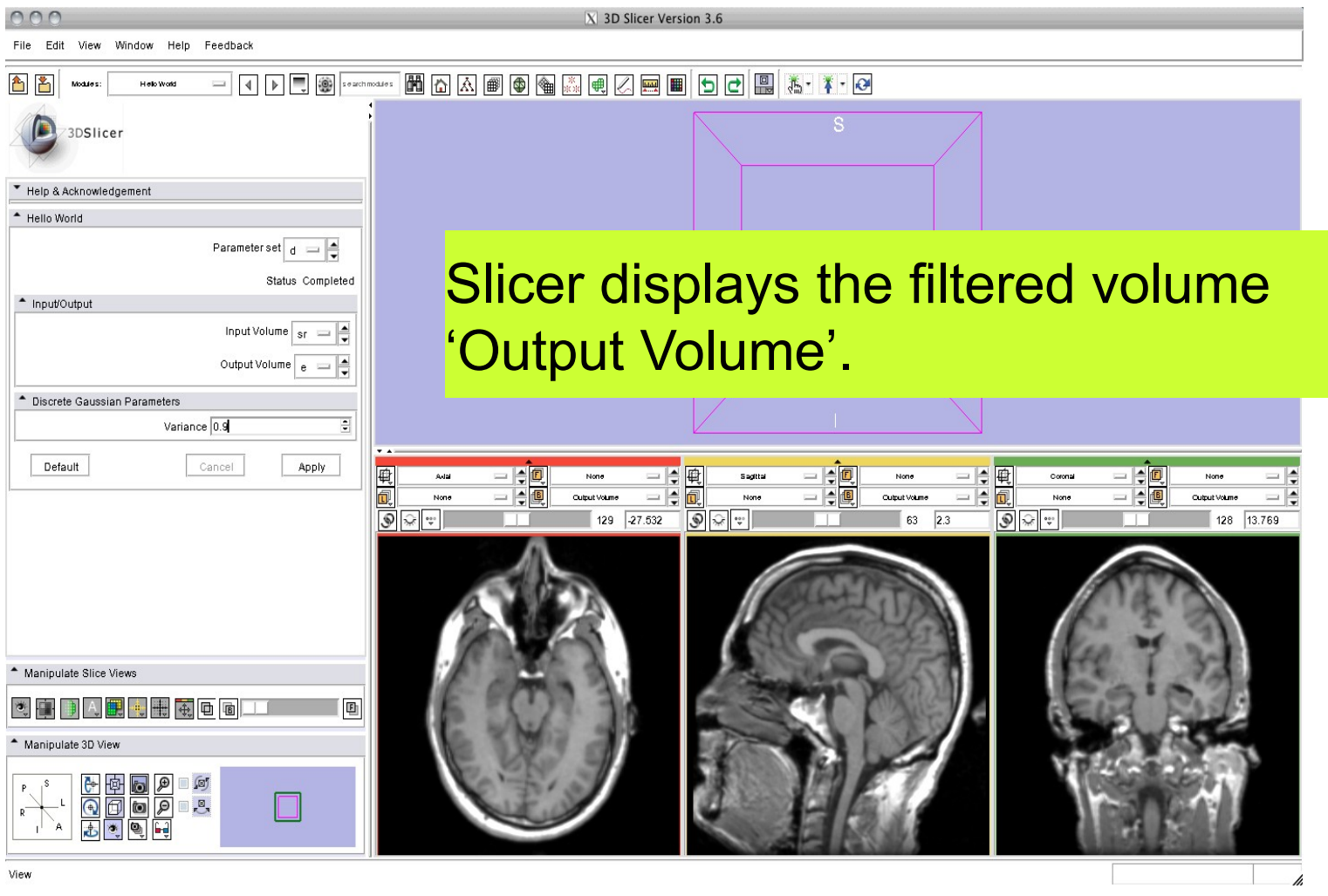

*Programming into Slicer3. Sonia Pujol, Ph.D., Harvard Medical School National Alliance for Medical Image Computing* **[http://na-mic.org](http://na-mic.org/) ©2010,ARR**

73DSlicer

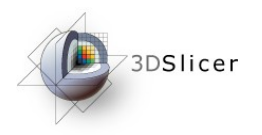

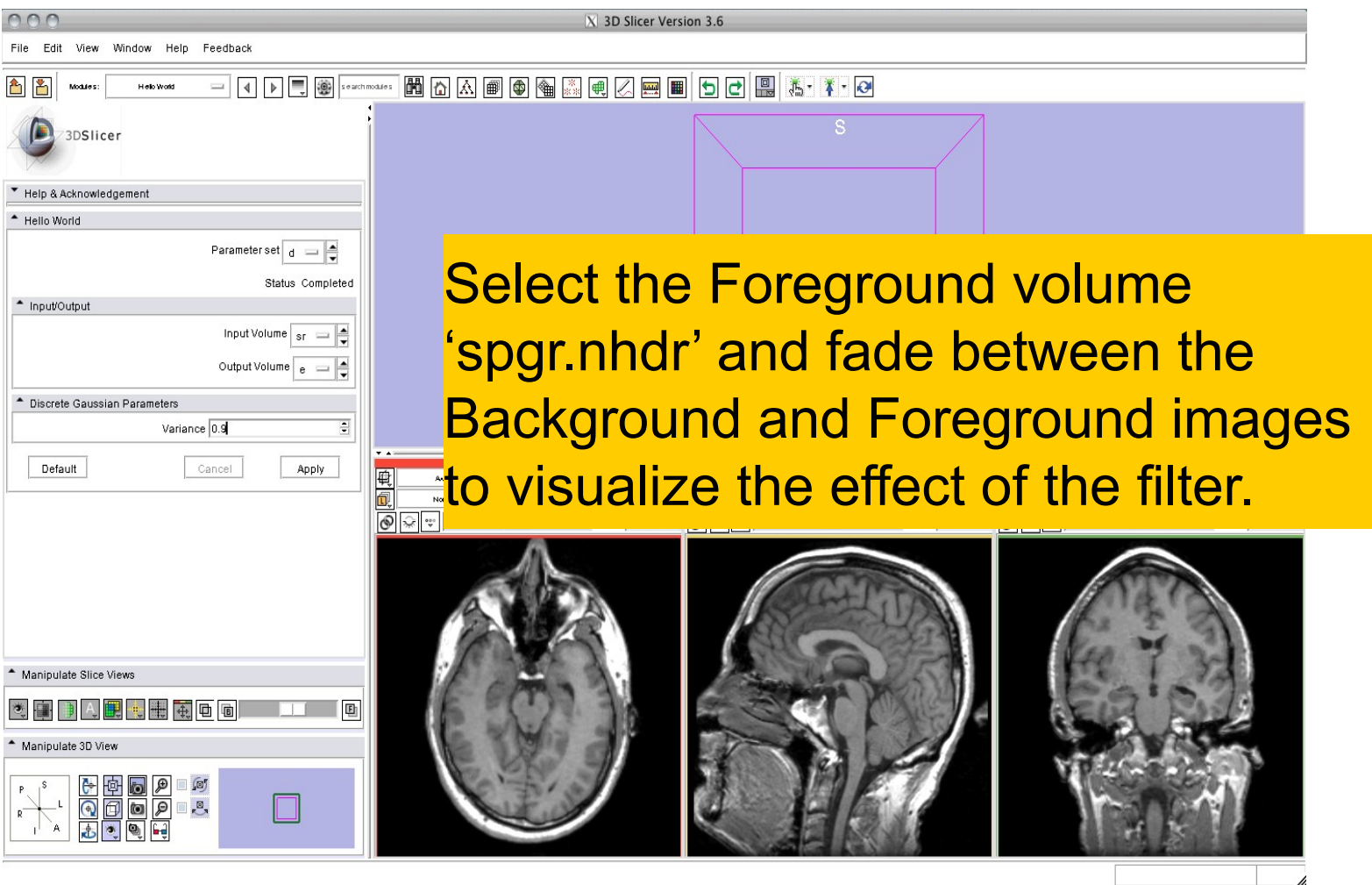

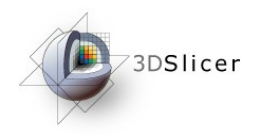

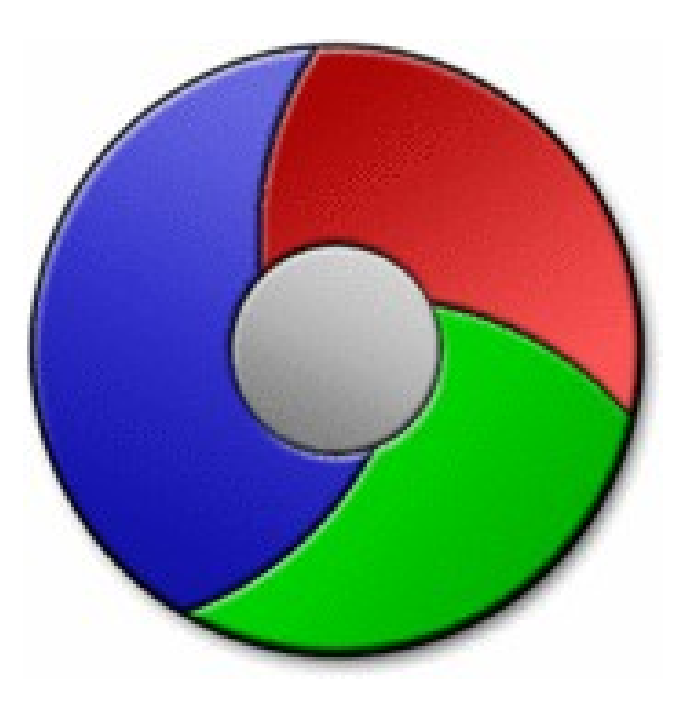

## Part C: Testing

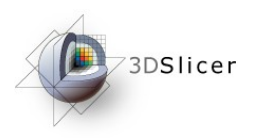

- This section describes a simple example for testing that the 'help' functionality of our newly implemented module 'HelloWorld' works correctly.
- CTest is a core element of Slicer3's quality control system for software development. http://www.cmake.org/Wiki/CMake\_Testing\_With\_CTest
- The goal of 'HelloWorldTest1' is to test the following command:

./HelloWorld --help

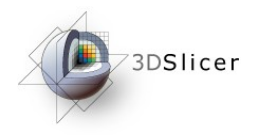

### To implement the test **HelloWorldTest1**, add the following lines to the **CMakeLists.txt** file located in the **HelloWorld\** directory:

set (SLICER\_EXE \${Slicer3\_HOME}/Slicer3) set(BUILD\_SUBDIR "") if(WIN32) set(BUILD\_SUBDIR Debug) endif(WIN32)

add\_test(HelloWorldTest1 \${SLICER\_EXE} --launch \${Slicer3\_INSTALL\_PLUGINS\_BIN\_DIR}/\${BUILD\_SUBDIR}/\${CLP} --help)

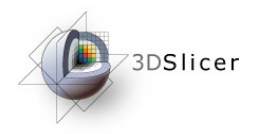

# Building HelloWorld

### **Mac/Linux**

### Run '**make**' in the directory **HelloWorld-build/**

### **Windows**

### **Select Build→Build Solution** to build the solution **HelloWorld.sln** located in **HelloWorld-build/**

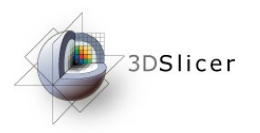

# Testing HelloWorld

### **Mac/Linux**

• In the directory **/HelloWorld-build/** run the following command:

**/path/to/Slicer/build/Slicer3-lib/CMake-build/bin/ctest –R HelloWorldTest1**

### **Windows**

• In the directory **/HelloWorld-build/** run the following command:

**/path/to/Slicer/build/Slicer3-lib/CMake-build/bin/ctest.exe –R HelloWorldTest1**

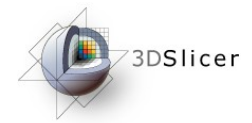

# Running HelloWorldTest1

### When the module successfully passes the test, the output below is generated:

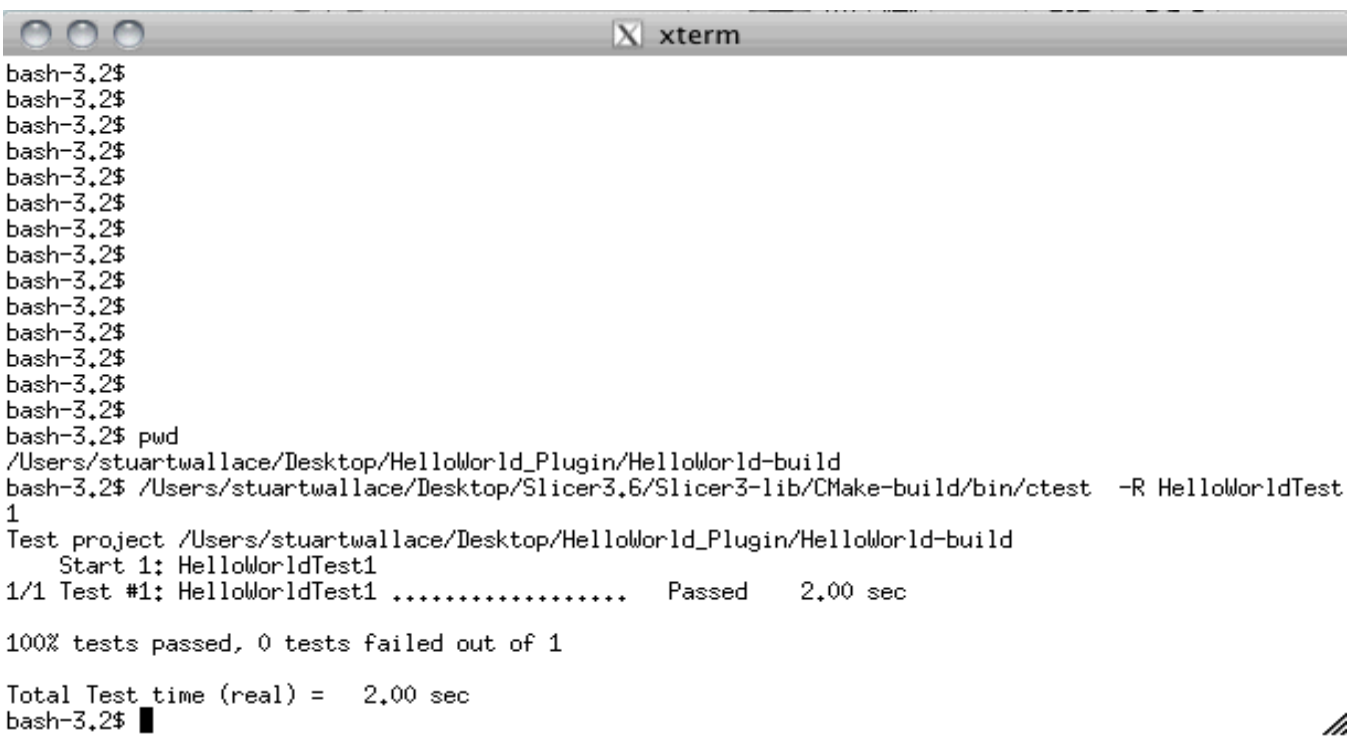

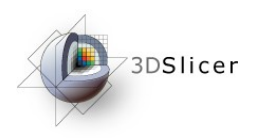

- This course described functionalities for integrating, developing and testing an external program within Slicer3.
- The Execution Model of Slicer3 provides a simple mechanism for incorporating command line programs as Slicer modules.
- The pipeline guided you through 6 components of the NA-MIC kit.

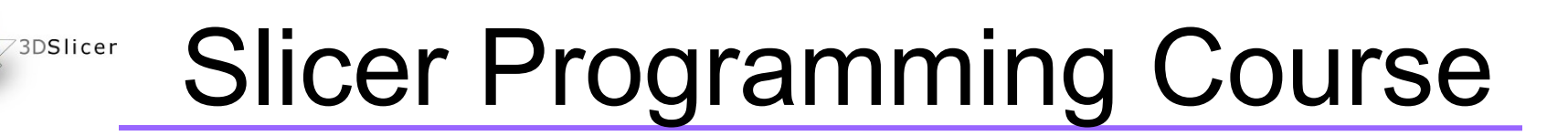

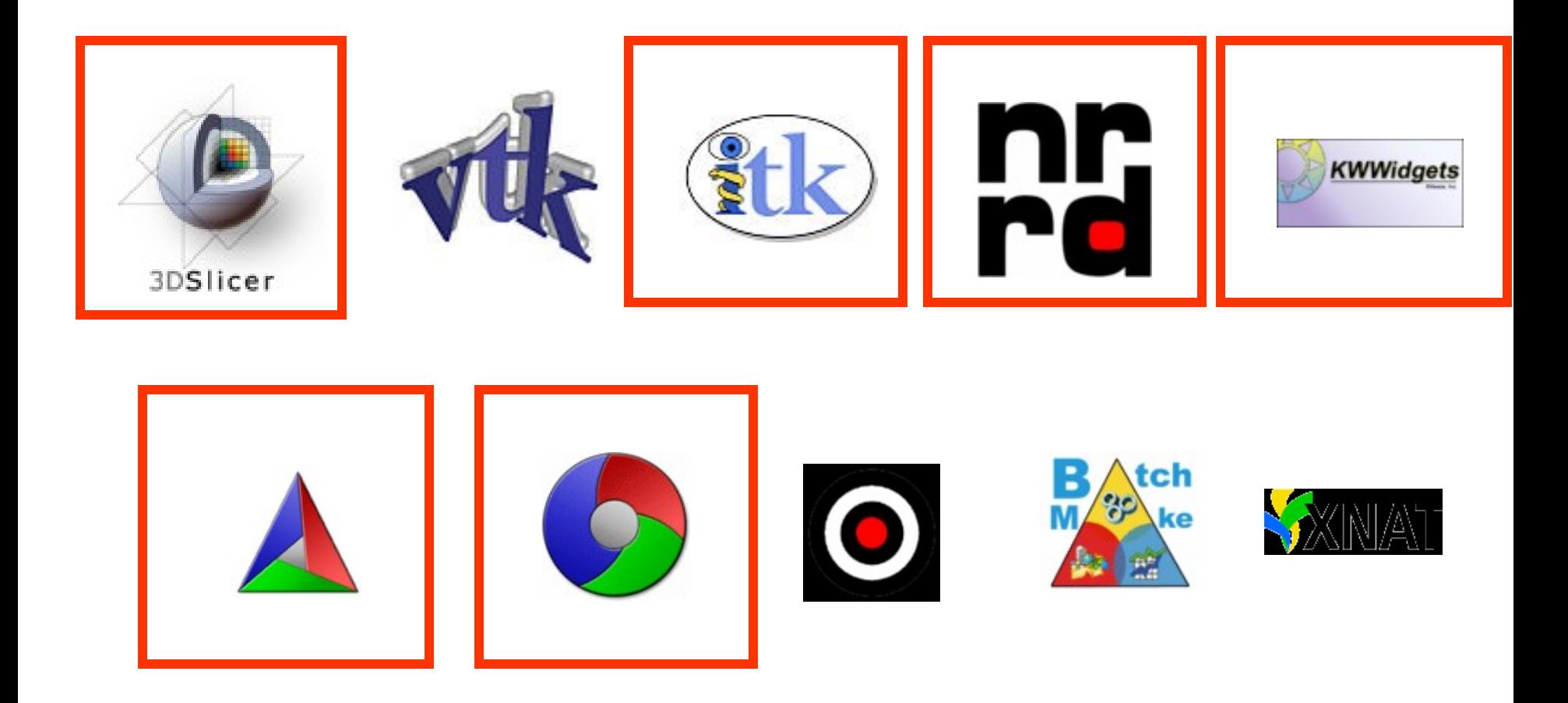

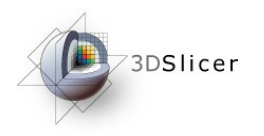

# Acknowledgments

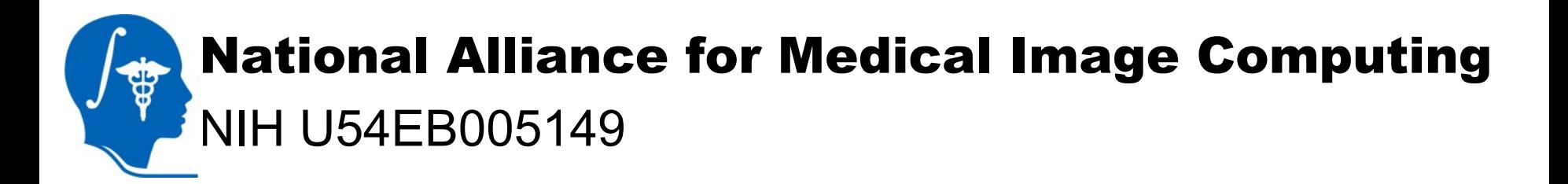

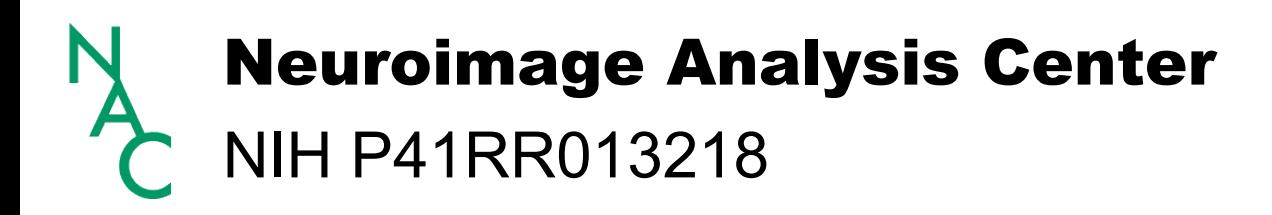